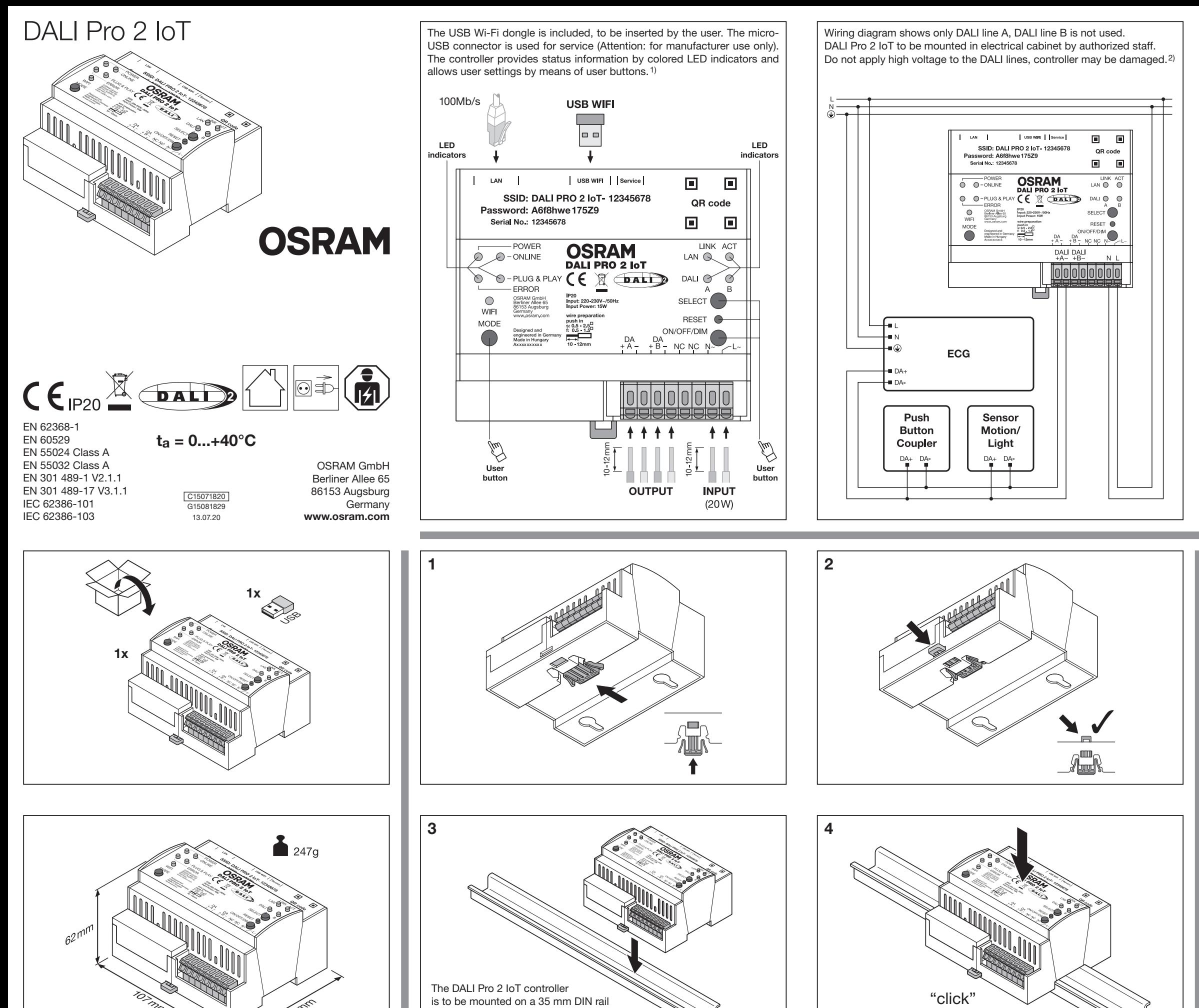

inside a switch cabinet as per DIN 43880 requiring a width of 6 horizontal pitch units. 6)

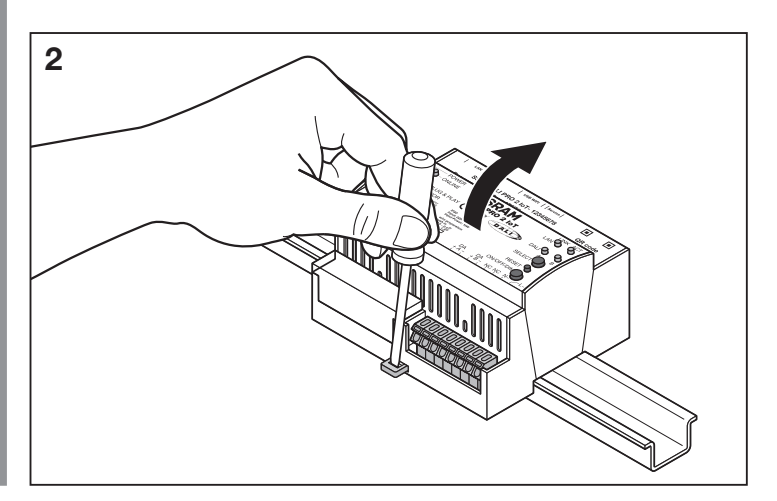

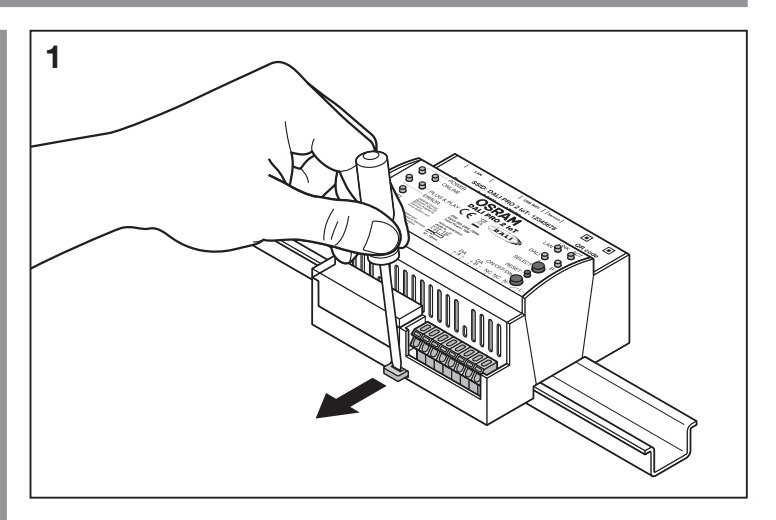

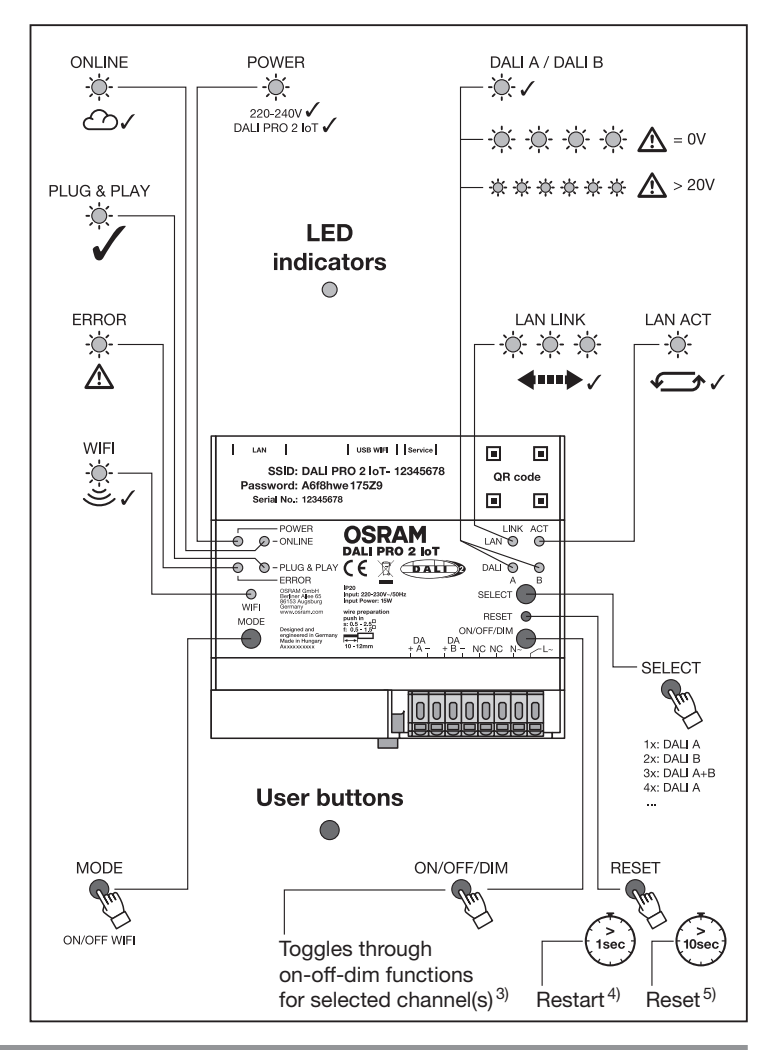

 DALI lighting controller with intuitive browser based commissioning interface and built-in gateway to connect to the OSRAM cloud. For updates, please check our web-site www.osram.com/dalipro2.

# Application

The DALI Pro 2 IoT plays a central role in a DALI Professional Lighting System. Based on inputs from human interfaces such as pushbuttons and from sensors such as presence- and light sensors, the DALI Pro 2 IoT controls the light-levels of the connected luminaires according a program stored in the device and as such increases comfort levels while saving energy at the same time. Programming of the controller can be done by the well-known Windows based PCTOOL or by the new browser-based rig or the commoner carried dorie by the well-known viritudies based i crooce or by the new browser-based in the ASRAM cloud.

Users can subscribe to view dashboards.

### Safety Information

Please read these user instructions carefully before installing and using the controller. Keep these user instructions in a safe place for future reference and ensure that whomever makes use of the controller (installer, operator) has read and understood<br>these instructions. Please inspect the packaging box and controller carefully. In case of damage these instructions. Please inspect the packaging box and controller carefully. In case of damage to either box or controller,<br>do not use and retum the controller. The DALI Pro 2 IoT system may only be installed by qualifie before any work on the controller. Intended use in cabinets only. The country specific safety and accident prevention regulations must be observed at all time. Caution: applying an external voltage to the DALI lines, e.g. 230 V, may destroy controller. Pushbutton and DALI 2 Interface provides basic insulation against mains.

Step 1: check for available networks and identify the controller by its SSID. Step 2: connect to the network and provide the<br>network password. Step 3: open your browser and open the URL https://192.168.8.1. Note: a warning may appear! Please accept and continue. The browser-based commissioning interface will open.

# On-Site Check

1) The USB Wi-Fi dongle is included, to be inserted by the user. The micro-USB connector is used for service (Attention: for manufacturer use only). 2) The controller provides status information by colored LED indicators and allows user settings by<br>means of user buttons. 3) The DALI Pro 2 IoT controller is to be mounted on a 35 mm DIN rail insid DIN 43880 requiring a width of 6 horizontal pitch units. 4) Reboot. 5) Factory reset. 6) Toggles through on-off-dim functions for the selected channel(s). 7) Wiring diagram shows only DALI line A. DALI line B is not used. DALI Pro 2 loT is to be mounted in<br>electrical cabinet by authorized staff. Do not apply high voltage to the DALI lines, controller

As soon as the main voltage is applied, the controller's POWER LED will light up. Please allow for 2 minutes of booting of the internal micro-controller and Wi-Fi connection. If the controller has not been programmed yet, the Plug & Play LED will<br>light up and proper operation of the luminaires can be checked by toggling the ON/OFF/DIM button w on-off-dim commands. User can select to check individual channels A or B.

# Wi-Fi Connection

The USB Wi-Fi dongle (included) must be placed in the controller's USB slot and activated by the MODE button. If activated, the Wi-Fi LED will light up. Wi-Fi mode will give the user access to the browser-based commissioning interface. Information required to connect to the Wi-Fi network is printed on the controller.

Das Steuergerät kann über das altbewährte Windows-PCTOOL oder über die neue Browser-basierte Schnittstelle für die Inbetriebnahme mit vordefinierten Standard-Anwendungsprofilen programmiert werden. Ein integriertes Gateway verbindet<br>Sie mit der OSRAM Cloud. Benutzer können sich registrieren, um die Dashboards zu sehen.

### Sicherheitshin

Connection to Wi-Fi via QR code: Scan the QR code as printed on the DALI Pro 2 IoT. Your smart device connects to the Wi-Fi network and provides the password.

Manual connection to Wi-Fi: Using a PC, Notebook or Tablet.

The browser-based commissioning interface provides the user with an easy and intuitive programming of the controller using pre-installed profiles and drag & drop functionalities for creating zones and groups. For a detailed des www.osram.com/dalipro2

# **PCTOOL**

The controller can be programmed by the well-known PCTOOL (download at www.osram.com/software) PCTOOL is a Windows based program to be installed on a pc, desktop or notebook. To access the PCTOOL, the controller must be connected via LAN to the pc's network.

1) Der enthaltene USB WiFi-Dongle muss eingeführt werden. Die Mikro-USB-Verbindung wird für Serviceleistungen benötigt (Achtung: nur zur Verwendung durch den Hersteller bestimmt). 2) Das Steuergerät bietet über farblich abgestimmte LED-Anzeigen<br>Statusinformationen und ermöglicht Einstellungen über Tasten. 3) Das DALI Pro 2 IoT-Steuergerät einem Schaltschrank mit sechs horizontalen Teilungseinheiten auf einer 35 mm DIN-Schiene montiert werden. 4) Neustart. 5) Reset. 6) Anwählen der On-Off-Dim-Funktionen für die ausgewählten Kanäle. 7) Anschluss-Schema zeigt nur DALI-Leitung A,<br>DALI-Leitung B wird nicht verwendet. DALI Pro 2 IoT muss von autorisiertem Personal in einem Schalt

⊙ Système de gestion de l'éclairage DALI avec mise en service intuitive basée sur navigateur et passerelle intégrée pour une<br>connexion au cloud OSRAM. Pour plus d'informations, rendez-vous sur notre site web www.osram.com

D DALI-Lichtregler mit intuitiver Browser-basierter Schnittstelle für die Inbetriebnahme und integriertem Gateway, um sich mit der OSRAM Cloud zu verbinden. Mehr Informationen zu Updates finden Sie auf unserer Website www.osram.com/dalipro2.

Anwendung Der DALI Pro 2 IoT spielt in einem DALI Professional Lighting System eine tragende Rolle. Der DALI Pro 2 IoT arbeitet Schnittstellen-basiert und erhält seinen Input über Drucktasten sowie Präsenz- und Lichtsensoren. So steuert der Lichtregler<br>das Lichtniveau der angeschlossenen Leuchten entsprechend eines im Gerät gespeicherten Programms, Bedienfreundlichkeit und eine bessere Energieeffizienz gewährleistet wird.

Bitte lesen Sie vor Installation und Inbetriebnahme des Steuergeräts sorgfältig die Gebrauchsanleitung. Bewahren Sie die Gebrauchsanleitung für zukünftige Verwendung auf und stellen Sie sicher, dass Installateure und Nutzer des Steuergeräts die<br>Anleitung gelesen und verstanden haben. Bitte prüfen Sie die Verpackung und das Steuergerät genau. Verpackung oder des Steuergeräts das Gerät nicht verwenden, sondern zurückschicken. Das DALI Pro 2 IoT-System darf nur von<br>qualifiziertem Personal installiert werden, das ein entsprechendes Training durchlaufen hat und übe Fähigkeiten verfügt, angemessen mit dem Gerät umzugehen. Die Stromzufuhr muss vor Arbeiten am Steuergerät abgeschaltet<br>werden. Nur für den Einsatz in Schaltschränken vorgesehen. Die länderspezifischen Sicherheitsrichtlinie DALI-Leitungen, beispielsweise 230 V, kann das Steuergerät beschädigen.

# Prüfung vor Ort

Sobald die Hauptspannung angeschlossen ist, leuchtet die POWER LED auf. Bitte planen Sie einen zweiminütigen Bootvorgang der internen Mikro-Steuereinheit und der WiFi-Verbindung ein. Ist das Steuergerät bislang noch nicht programmiert worden,<br>leuchtet die Plug & Play-LED auf. Mithilfe des ON/OFF/DIM-Schalters prüfen Sie den korrekten Betrieb können zwischen den individuellen Kanälen A und B wählen.

WiFi-Verbindung<br>Der enthaltene USB WiFi-Dongle muss in den USB-Slot des Steuergeräts eingeführt und über den MODE-Schalter ektiviert wer Der enthaltene USB WiFi-Dongle muss in den USB-Slot des Steuergeräts eingeführt und über den MODE-Schalter aktiviert wer-<br>den. Ist das WiFi aktiviert, leuchtet die WiFi-LED auf. Der WiFi-Modus ermöglicht dem Betreiber Zugr

Verbindung mit WiFi via QR-Code: Scannen Sie den auf das DALI Pro 2 IoT-Steuergerät gedruckten QR-Code. Ihr Smart Device verbindet sich mit dem WiFi-Netzwerk und stellt Ihr Passwort bereit.

Applicazione Il DALI Pro 2 IoT ha un ruolo centrale nel sistema di illuminazione professionale DALI. Basato sugli input delle interfacce umane, come i pulsanti, e sugli input dei sensori di presenza e di illuminazione, il DALI Pro 2 IoT controlla il livello dell'illuminazione<br>connessa grazie a un programma salvato nel dispositivo, aumentando così la praticità e ri

# Manuelle Verbindung mit WiFi: Mit PC, Notebook oder Tablet.

Schritt 1: Suchen Sie nach verfügbaren Netzwerken und identifizieren Sie das Steuergerät über seine SSID. Schritt 2: Verbinden Sie sich mit dem Netzwerk und geben Sie das Netzwerk-Passwort ein. Schritt 3: Offnen Sie Ihren Browser und die URL<br>https://192.168.8.1. Hinweis: möglicherweise erscheint eine Warn- und Fehlermeldung. Stimmen Sie zu und fah Die Browser-basierte Schnittstelle zur Inbetriebnahme wird aufgerufen.

Die Browser-basierte Schnittstelle zur Inbetriebnahme ermöglicht ein einfaches und intuitives Programmieren des Steuergeräts mit vorinstallierten Profilen und Drag & Drop-Funktionalität zum Erstellen von Zonen und Gruppen. Für eine detaillierte Beschreibung besuchen Sie www.osram.com/dalipro2

# PCTOOL

Verifica sul posto<br>Annena il cavo di tensione viene inserito, il POWER LED del controller si illuminerà, Avviare per due minuti il micro-controller Appena il cavo di tensione viene inserito, il POWER LED del controller si illuminerà. Avviare per due minuti il micro-controller<br>interno e la connessione Wi-Fi. Se il controller non è ancora stato programmato, il LED Plug di controllare i canali individuali A o B.

Das Steuergerät kann mit dem altbewährten PCTOOL programmiert werden. Sie können PCTOOL auf www.osram.com/software herunterladen. PCTOOL ist ein Windows-basiertes Programm zur Installation auf einem PC, Desktop oder Notebook. Um auf PCTOOL zugreifen zu können, muss das Steuergerät über LAN mit dem PC-Netzwerk verbunden sein.

Connessione Wi-Fi<br>La chiave di protezione Wi-Fi USB (inclusa) deve essere inserita nello slot USB del controller e attivata dal pulsante MODE.<br>Se attivato, il LED Wi-Fi si illuminerà. La modalità Wi-Fi darà accesso all'ute Le informazioni necessarie per connettersi alla rete Wi-Fi sono stampate sul controller.

Il controller può essere programmato dal rinomato PCTOOL (download disponibile sul sito www.osram.com/software), un<br>programma di Windows installabile su pc, desktop e notebook. Per accedere a PCTOOL il controller deve esse tramite LAN alla rete del pc.

Application Le DALI Pro 2 IoT joue un rôle essentiel dans un système d'éclairage professionnel DALI. En fonction des entrées provenant d'interfaces humaines telles que des boutons-poussoirs et de capteurs tels que des détecteurs de présence ou de lumière,<br>le contrôleur DALI Pro 2 loT gère les niveaux d'éclairage des luminaires connectés selon un programme l'appareil, augmentant ainsi le confort tout en économisant de l'énergie.

Le contrôleur peut être programmé à partir de PCTOOL, l'outil bien connu pour Windows, et depuis la nouvelle interface de mise en service sur navigateur qui propose des profils prédéfinis pour des cas d'utilisation courants. Une passerelle intégrée permet la connexion au cloud OSRAM. Les utilisateurs peuvent souscrire un abonnement pour visualiser des tableaux de bord. Informations de sécurité

Control in situ El LED DE ALIMENTACIÓN del controlador se iluminará al conectar el voltaje de red. Espere 2 minutos para que arranquen el el microcontrolador interno y la conexión Wi-Fi. El dispositivo LED Plug & Play se encenderá si todavía no se ha programado el controlador. Así mismo se podrá comprobar el correcto funcionamiento de las luminarias conmutando los botones ON/OFF/DIM que transmiten los comandos correspondientes de la función elegida. El usuario pueden seleccionar la comprobación individual de los canales A o B.

Lisez ces instructions attentivement avant d'installer et d'utiliser le contrôleur. Conservez ces instructions dans un endroit sûr afin de pouvoir vous y reporter ultérieurement et assurez-vous que quiconque utilise le contrôleur (installateur, opérateur) les a bien lues et comprises. Inspectez minutieusement le carton d'emballage et le contrôleur. Si l'emballage ou le contrôleur sont abîmés, ne les utilisez pas et retournez le contrôleur. Le système DALI Pro 2 IoT doit impérativement être installé par un personnel qualifié ayant reçu une formation appropriée et disposant de l'autorité nécessaire pour exécuter les travaux requis.<br>Coupez l'électricité avant de commencer les travaux sur le contrôleur. Pour une utilisation con exclusivement dans une armoire électrique. Respectez à tout moment la législation relative à la sécurité et à la prévention des accidents en vigueur dans le pays d'installation. Attention : appliquer une tension externe sur les conducteurs DALI, par ex. 230 V, risque de détruire le contrôleur.

La LED « POWER » du contrôleur s'allume dès qu'une tension courante est appliquée. Attendez 2 minutes, le temps que le La LED « POWER » du contrôleur s'allume dès qu'une tension courante est appliquée. Attendez 2 minutes, le temps que le<br>micro-contrôleur interne et la connexion Wi-Fi s'amorcent. Si le contrôleur n'a pas encore été program

Connexion Wi-Fi<br>Placez le dongle USB pour le Wi-Fi (fourni) dens le port USB du contrôleur et ectivez-le è l'aide du bouton MODE I a LED Placez le dongle USB pour le Wi-Fi (fourni) dans le port USB du contrôleur et activez-le à l'aide du bouton MODE. La LED<br>« Wi-Fi » s'allume quand il est activé. Le mode Wi-Fi vous permet d'accéder à l'interface de mise en

Para activar la conexión se debe introducir el adaptador USB para Wi-Fi (incluido) en la ranura USB del controlador y pulsar<br>el botón MODE. El LED Wi-Fi se ilumina al activarse la conexión. El modo Wi-Fi permite al usuario impresa en el controlador.

Connexion au Wi-Fi par code QR : lecture du code QR imprimé sur le DALI Pro 2 IoT. Votre appareil intelligent se connecte au réseau Wi-Fi et fournit le mot de passe.

Connexion manuelle au Wi-Fi : depuis un ordinateur fixe ou portable ou bien une tablette.

Étape 1 : vérifiez les réseaux disponibles et identifiez le contrôleur grâce à son SSID. Étape 2 : connectez-vous au réseau en indiquant le mot de passe du réseau. Etape 3 : lancez votre navigateur et saisissez l'URL https://192.168.8.1. Remarque :<br>il est possible qu'un avertissement et un message d'erreur apparaissent. Veuillez accepter et contin en service basée sur navigateur s'ouvre.

L'interface de mise en service basée sur navigateur vous offre une programmation aisée et intuitive du contrôleur grâce à des<br>profils préinstallés et à des fonctionnalités de glisser-déplacer vous permettant de créer des z

Leia as instruções de utilização com atenção antes de instalar e utilizar o controlador. Guarde estas instruções de utilização<br>num local seguro para referência futura e certifique-se de que os utilizadores do controlador ( controlador, não utilize e devolva o controlador. O sistema DALI Pro 2 loT apenas pode ser instalado por pessoal qualificado<br>que tenha tido formação adequada e que tenha a autoridade relevante para realizar o manuseamento, Atenção: aplicar tensão externa nas linhas DALI, p. ex. 230 V, pode destruir o controlador.

vanneação no loca.<br>Assim que é aplicada tensão da rede, o LED de POWER (Alimentação) acende-se. Aguarde 2 minutos para que o microco lador interno arranque e seja estabelecida a ligação Wi-Fi. Se o controlador ainda não tiver sido programado, o LED Plug & Play acende-se e o correto funcionamento das luminárias pode ser verificado ao alternar o botão ON/OFF/DIM (Ligar/Desligar/<br>Regular) que transmitirá comandos ligar-desligar-regular. O utilizador pode escolher verificar os cana Ligação Wi-Fi

O dongle USB Wi-Fi (incluído) deve ser colocado na ranhura USB do controlador e ativado através do botão MODE (MODO). Se estiver ativado, o LED Wi-Fi acende-se. O modo Wi-Fi dará, ao utilizador, acesso à interface de funcionamento baseada<br>em browser. As informações necessárias para ligar à rede Wi-Fi estão impressas no controlador.

### PCTOOL

Ligação ao Wi-Fi através de código QR: faça a leitura do código QR impresso no DALI Pro 2 IoT. O seu dispositivo inteligente se à rede Wi-Fi e fornece a palavra-pa

Le contrôleur peut être programmé grâce à l'outil bien connu PCTOOL (téléchargement possible sur www.osram.com/software). PCTOOL est un programme pour Windows qui s'installe sur un PC fixe ou portable. Pour accéder à PCTOOL, le contrôleur doit être connecté au même réseau local que l'ordinateur.

> O controlador pode ser programado com o popular PCTOOL (download em www.osram.com/software) PCTOOL é um programa baseado em Windows que pode ser instalado num pc, computador de secretária ou notebook. Para aceder ao PCTOOL,<br>o controlador deve estar ligado através da LAN à rede do pc.

1) Le dongle USB pour le Wi-Fi est inclus dans la livraison. C'est à vous de l'insérer. Le connecteur micro-USB est utilisé pour l'entretien (attention : utilisation réservée au fabricant). 2) Le contrôleur fournit des informations sur son état à l'aide<br>de voyants LED en couleur et vous permet de procéder à des réglages par l'intermédiaire de b DALI Pro 2 IoT doit être installé sur un rail DIN 35 mm à l'intérieur d'une armoire de commande conforme DIN 43880 nécessitant une largeur de 6 pas horizontaux. 4) Redémarrage. 5) Réinitialisation. 6) Bascule entre les fonctions Marche/Arrêt/ Variation pour les canaux sélectionnés. 7) Le schéma de câblage présente uniquement la ligne DALI A. La ligne DALI B n'est<br>pas utilisée. Le contrôleur DALI Pro 2 loT doit être monté dans une armoire électrique par un perso pas de haute tension aux lignes DALI, car cela pourrait endommager le contrôleur.

 Controller di illuminazione DALI con interfaccia di gestione intuitiva basata su browser e gateway integrato per la connessione al cloud OSRAM. Per gli aggiornamenti, si prega di consultare il nostro sito web www.osram.com/dalipro2.

Το DALI Pro 2 ΙοΤ παίζει βασικό ρόλο σε ένα Επαγγελματικό Σύστημα Φωτισμού DALI. Με βάση τις εισόδους από τις διεπαφές<br>ανθρώπου, όπως τα κουμπιά, και τους αισθητήρες, όπως οι αισθητήρες παρουσίας και φωτισμού, το DALI Pro τα επίπεδα φωτισμού των συνδεδεμένων φωτιστικών σύμφωνα με ένα πρόγραμμα αποθηκευμένο στη συσκευή και, με αυτόν τον τρόπο, αυξάνει την άνεσή σας ενώ παράλληλα εξοικονομεί ενέργεια.

Διαβάστε τις παρούσες οδηγίες χρήσης προσεκτικά πριν την εγκατάσταση και χρήση του ελεγκτή. Φυλάξτε τις παρούσες οδηγίες χρήσης σε ασφαλή θέση για μελλοντική αναφορά και διασφαλίστε ότι κάθε πρόσωπο που χρησιμοποιεί τον ελεγκτή (εγκαταστάτης, χειριστής) έχει διαβάσει και κατανοήσει τις οδηγίες. Ελέγξτε τη συσκευασία και τον ελεγκτή προσεκτικά. Σε περίπτωση ζημιάς, είτε στη συσκευασία είτε στον ελεγκτή, μην χρησιμοποιήσετε και επιστρέψτε τον ελεγκτή. Το σύστημα DALI Pro 2 IoT πρέπει να εγκαθίσταται μόνο από εξειδικευμένο προσωπικό κατάλληλα εκπαιδευμένο που διαθέτει τη σχετική εξουσιοδότηση για να εκτελέσει τον απαιτούμενο χειρισμό. Πριν από οποιαδήποτε εργασία στον ελεγκτή, απενεργοποιήστε<br>την τροφοδοσία ρεύματος. Προορίζεται για αποκλειστική χρήση σε ερμάρια. Οι ειδικοί κανονισμοί ασφάλειας κ

Il controller può essere programmato dal rinomato PCTOOL di Windows o dalla nuova interfaccia di gestione basata su browser con profili predefiniti per uso comune. Un gateway integrato si connette al cloud OSRAM. Gli utenti possono abbonarsi per visualizzare le dashboard.

### Informazioni di sicurezza

Μόλις εφαρμοστεί η τάση δικτύου, η ενδεικτική λυχνία POWER LED του ελεγκτή θα ενεργοποιηθεί. Περιμένετε για 2 λεπτά την αρχική εκκίνηση του εσωτερικού μικρο-ελεγκτή και της σύνδεσης Wi-Fi. Εάν ο ελεγκτής δεν έχει προγραμματιστεί ακόμη, η ενδεικτική λυχνία LED Plug & Play θα ενεργοποιηθεί και η ορθή λειτουργία των φωτιστικών μπορεί να ελεγχθεί με εναλλαγή<br>της θέσης του κουμπιού ON/OFF/DIM, το οποίο μεταδίδει τις εντολές ενεργοποίηση-απενεργοποίηση-ρύθμισ

-ντοσκη τη της.<br>Η συσκευή USB Wi-Fi (που περιλαμβάνεται) πρέπει να τοποθετηθεί στην υποδοχή USB του ελεγκτή και να ενεργ<br>το πλήκτρο MODE (Τρόπος λειτουργίας). Μόλις ενεργοποιηθεί, η ενδεικτική λυχνία LED Wi-Fi θα ενεργοπο το πλήκτρο MODE (Τρόπος λειτουργίας). Μόλις ενεργοποιηθεί, η ενδεικτική λυχνία LED Wi-Fi θα ενεργοποιηθεί. Η λειτουργία<br>Wi-Fi παρέχει στο χρήστη πρόσβαση στη διεπαφή θέσης σε λειτουργία που είναι βασισμένη σε πρόγραμμα πε

Si prega di leggere attentamente le istruzioni d'uso prima di installare e utilizzare il controller. Conservare le istruzioni in un luogo sicuro per consultarle in futuro e assicurarsi che chiunque utilizzi il controller (installatore, operatore) le abbia lette e<br>comprese. Controllare attentamente la scatola e il controller. In caso di danni a uno di q restituirlo. Il sistema DALI Pro 2 IoT può essere installato solo da personale qualificato, formato e con l'autorità necessaria per intervenire con eventuali manipolazioni. Spegnere la corrente prima di lavorare sul controller. Compiere quest'azione solo nel<br>quadro d'alimentazione. Osservare sempre le norme di sicurezza e prevenzione di infortuni del p un voltaggio esterno alle linee DALI, per esempio 230 V, rischia di distruggere il controller.

com/software). Το PCTOOL είναι ένα πρόγραμμα βασισμένο στα Windows, το οποίο μπορείτε να εγκαταστήσετε σε υπολογιστή, επιτραπέζιο ή φορητό. Για την πρόσβαση στο PCTOOL, ο ελεγκτής πρέπει να συνδεθεί μέσω LAN στο δίκτυο του υπολογιστή. 1) Η συσκευή USB Wi-Fi περιλαμβάνεται για τοποθέτηση από το χρήστη. Ο σύνδεσμος micro-USB χρησιμοποιείται για το 7, Η σύσκευη στον και η περικαρρανέται για τοποσετήση από το χρήστη. Ο σύνσευρος πικάν στον χρήσιμοπ<br>σέρβις (Προσοχή: για χρήση μόνο από τον κατασκευαστή). 2) Ο ελεγκτής παρέχει πληροφορίες κατάστασης μέ ενδεικτικών λυχνιών LED και επιτρέπει τη ρύθμιση από το χρήστη μέσω των κουμπιών χρήστη. 3) Ο ελεγκτής DALI Pro 2 IoT προορίζεται για τοποθέτηση σε ικρίωμα 35 mm DIN στο εσωτερικό ερμαρίου μεταγωγέα, σύμφωνα με το πρότυπο DIN 43880,<br>το οποίο προϋποθέτει πλάτος 6 μονάδων οριζόντιας διάταξης. 4) Επανεκκίνηση. 5) Επαναφορά. 6) Εναλλαγές μετ απεικονίζει μόνο τη γραμμή DALI A, η γραμμή DALI B δεν χρησιμοποιείται. Το DALI Pro 2 ΙοΤ πρέπει να τοποθετηθεί σε<br>ερμάριο ηλεκτρικών συνδέσεων από εξουσιοδοτημένο προσωπικό. Μην εφαρμόζετε υψηλή τάση στις γραμμές του DAL

<mark>α προγραμματιστεί με το γνωστό εργαλείο PCTOOL (πραγματοποιήστε λήψη στη διεύθυνση www.osram</mark>.

Connessione al Wi-Fi attraverso il codice QR: scannerizzare il codice QR come stampato nel DALI Pro 2 IoT. Il vostro dispositivo smart si collega alla rete Wi-Fi e fornisce la password.

Connessione manuale al Wi-Fi: utilizzando un PC, Notebook o Tablet.<br>Step 1: verificare la presenza di reti disponibili e identificare il controller attraverso il suo SSID. Step 2: connettersi alla rete e<br>inserire la passwo

De programmering van de controller kan via de bekende Windows-gebaseerde PCTOOL uitgevoerd worden, of met de nieuwe browsergebaseerde inbedrijfstellingsinterface met vooraf ingestelde profielen voor veelvoorkomende gebruikssituaties. Een ingebouwde gateway brengt de verbinding met de OSRAM-cloud tot stand. Gebruikers kunnen zich inschrijven dashboards te zien

L'interfaccia di gestione basata su browser fornisce all'utente una programmazione semplice e intuitiva del controller, utilizzando profili pre-installati e funzioni drag & drop per creare zone e gruppi. Per una descrizione dettagliata visitare il sito www.osram.com/dalipro2

### **PCTOOL**

1) La chiave di protezione Wi-Fi USB è inclusa e deve essere inserita dall'utente. Il connettore micro-USB è destinato esclusivamente al servizio tecnico (attenzione: solo per produttori). 2) Il controller fornisce informazioni sullo stato attraverso indicatori<br>LED colorati e permette di gestire le impostazioni utente con i pulsanti. 3) Il contro un DIN su rotaia di 35 mm in un quadro elettrico secondo il DIN 43880, che richiede una larghezza di 6 unità HP. 4) Riavvio. 5) Ripristino. 6) Selezionare le funzioni on-off-dim per il canale o i canali selezionati. 7) Il diagramma di cablaggio mostra solo la<br>linea DALI A, la linea B non viene utilizzata. DALI Pro 2 IoT deve essere montato nel q Non applicare un alto voltaggio alle linee DALI, il controller potrebbe danneggiarsi.

De controller kan geprogrammeerd worden met de bekende PCTOOL (downloaden via www.osram.com/software). PCTOOL is een programma van Windows en kan geïnstalleerd worden op een pc, desktop of notebook. Om toegang te krijgen tot de PCTOOL, moet de controller via LAN met het netwerk van de pc zijn verbonder.

 Controlador de luz DALI con gateway integrado y puesta en marcha intuitiva basada en navegador para conectarse a la nube de OSRAM. Para las actualizaciones, consulte nuestra página web www.osram.com/dalipro2.

Utilización El DALI Pro 2 IoT desempeña un papel fundamental en el sistema profesional DALI de gestión de luz. El DALI Pro 2 IoT, a través de pulsadores y sensores, como los sensores de presencia y luz, permite controlar los niveles de luz de las luminarias conectadas de acuerdo con el programa guardado en el dispositivo y aumenta la comodidad de uso y ahorra energía al mismo tiempo.

La programación del controlador se puede realizar mediante el conocido PCTOOL, basado en Windows, o a través de la interfaz para la puesta en marcha basada en un navegador con perfiles predefinidos para casos de uso comunes. Un navegador incorporado se conecta con la nube de OSRAM. Los usuarios se pueden suscribir para visualizar el panel.

# mación de seguridad

Lea detenidamente las instrucciones antes de instalar y utilizar el controlador. Mantenga las instrucciones en un lugar seguro donde pueda consultarlas en cualquier momento y asegúrese de que todos los que usen el controlador (instaladores, operadores) lean y entiendan las instrucciones antes de utilizarlo. Compruebe con cuidado el controlador y el embalaje. Si observara algún deterioro en el controlador o en el embalaje, le rogamos que no lo utilice y nos lo devuelva. El sistema DALI Pro 2 IoT solo debe ser instalado por el personal cualificado que haya recibido una formación específica y tenga la autoridad competente para utilizarlo como sea necesario. Desconecte la corriente antes de realizar cualquier operación<br>en el controlador. Su uso solo está previsto en armarios. Tenga en cuenta siempre las normas vigentes d DALI, ya que podría destruir el controlador.

### Conexión Wi-Fi

Conexión a Wi-Fi mediante código QR: Escanee el código QR impreso en el DALI Pro 2 IoT. Su dispositivo inteligente se conecta a la red Wi-Fi y proporciona la clave de red.

# Conexión manual a Wi-Fi: Si utiliza un PC, portátil o tableta.

Paso 1: compruebe si existen redes disponibles e identifique el controlador mediante su SSID. Paso 2: conéctese a la red e<br>introduzca la contraseña de red. Paso 3: abra su navegador y la URL https://192.168.8.1. Nota: pued

La interfaz de puesta en marcha basada en un navegador pone a disposición del usuario un sencillo e intuitivo programa del controlador utilizando perfiles previamente instalados y funciones de arrastrar y soltar para la creación de zonas y grupos. Para ver más información detallada, visite www.osram.com/dalipro2

PCTOOL El controlador puede programarse mediante el conocido programa PCTOOL (descarga en www.osram.com/software), basado en Windows y que puede instalarse en un PC, ordenador de mesa o portátil. Para poder acceder a PCTOOL, el controlador debe estar conectado a la red del ordenador mediante LAN.

1) El usuario puede introducir el adaptador de USB Wi-Fi que viene incluido. El conector USB micro se utiliza para tareas de mantenimiento (atención: solo para uso del fabricante). 2) El controlador a través de indicadores LED de colores ofrece información de estado y permite al usuario realizar ajustes mediante los botones. 3) El controlador DALI Pro 2 IoT se monta en un carril DIN de 35 mm dentro de un armario eléctrico y requiere una anchura de 6 unidades de división horizontales<br>según la norma DIN 43880. 4) Reiniciar. 5) Restablecer. 6) Conmutador entre las funciones on-off-dim pa los canales deseados. 7) El esquema de cableado muestra solo la línea A DALI, la línea B DALI no se usa. El montaje del DALI Pro 2 IoT en el armario eléctrico solo debe realizarse por personal autorizado. El controlador puede resultar dañado si se aplica un alto voltaje a las líneas DALI.

 Controlador de iluminação DALI com interface de comissionamento baseada em browser intuitivo e gateway integrado para ligar à nuvem OSRAM. Para atualizações, consulte o nosso do website www.osram.com/dalipro2.

# Aplicação

O DALI Pro 2 IoT desempenha uma função central num sistema de iluminação DALI Professional. Com base nas contribuições das interfaces humanas, como botões, e dos sensores, como sensores de presença e de iluminação, o DALI Pro 2 IoT controla os níveis de luz das luminárias conectadas de acordo com um programa guardado no dispositivo e, dessa forma, aumenta os níveis de conforto ao mesmo tempo que poupa energia.

A programação do controlador pode ser feita através do popular PCTOOL baseado em Windows ou através de uma nova interface de funcionamento baseada em browser com perfis predefinidos para utilizações comuns. Um gateway integrado liga à nuvem OSRAM. Os utilizadores podem subscrever para visualizar painéis.

## Informações de segurança

### Verificação no local

Ligação manual ao Wi-Fi: com um PC, Notebook ou Tablet. Passo 1: verifique as redes disponíveis e identifique o controlador através da sua SSID. Passo 2: ligue-se à rede e forneça a palavra-passe da rede. Passo 3: abra o seu browser e introduza a URL https://192.168.8.1. Nota: poderá aparecer uma mensagem de aviso e erro! Confirme e prossiga. A interface de funcionamento baseada em browser abre-se.

A interface de funcionamento baseada em browser proporciona ao utilizador uma opção de programação do controlador simples e intuitiva através de perfis pré-instalados e funcionalidades de arrastar e largar para a criação de zonas e grupos. Para uma descrição detalhada, consulte www.osram.com/dalipro2

# PCTOOL

1) O dongle USB de Wi-Fi vem incluído e deve ser inserido pelo utilizador. O conector micro-USB é utilizado para manutenção (Atenção: apenas para utilização pelo fabricante). 2) O controlador fornece informações de estado através dos indicadores LED coloridos e permite criar definições de utilizador através dos botões de utilizador. 3) O controlador DALI Pro 2 IoT deve<br>ser montado em calha DIN de 35 mm dentro de um quadro elétrico de acordo com a norma DIN 43880 q largura de 6 unidades de inclinação horizontal. 4) Reiniciar. 5) Repor. 6) Alterna entre as funções ligar-desligar-regular para os canais selecionados. 7) O diagrama de ligação apenas mostra a linha DALI A; a linha DALI B não é utilizada. O DALI Pro 2 IoT deve ser montado no quadro elétrico por pessoal autorizado. Não aplicar tensão superior às linhas DALI pois o controlador pode ficar danificado.

G Ελεγκτής φωτισμού DALI με διαισθητική διεπαφή θέσης σε λειτουργία που είναι βασισμένη σε πρόγραμμα περιήγη<br>σης και ενσωματωμένη πύλη για σύνδεση στην OSRAM μέσω cloud. Για ενημερώσεις, ανατρέξτε στην ιστοσελίδα μα σης και ενσωματωμένη πύλη για σύνδεση στην OSRAM μέσω cloud. Για ενημερώσεις, ανατρέξτε στην ιστοσελίδα μας www.osram.com/dalipro2.

# Εφαρμογή

Ο προγραμματισμός του ελεγκτή μπορεί να γίνει με το γνωστό PCTOOL που είναι βασισμένο στα Windows ή με τη νέα διεπαφή θέσης σε λειτουργία που βασίζεται σε πρόγραμμα περιήγησης και διαθέτει προκαθορισμένα προφίλ για τις συχνές<br>περιπτώσεις χρήσης. Ενσωματωμένη πύλη για σύνδεση στην OSRAM μέσω cloud. Οι χρήστες μπορούν να εγγραφούν βλέπουν τους πίνακες οργάνων.

Πληροφορίες για την ασφάλεια

DALI, π.χ. 230 V, μπορεί να καταστρέψει τον ελεγκτή.

Επιτόπιος Έλεγχος

Ο χρήστης μπορεί να επιλέξει τον μεμονωμένο έλεγχο των καναλιών A ή B.

Σύνδεση Wi-Fi

PCTOOL<br>Ο ελεγκτής μπορεί νι

Οι πληροφορίες που απαιτούνται για τη σύνδεση στο δίκτυο Wi-Fi αναγράφονται επάνω στον ελεγκτή.

Σύνδεση σε Wi-Fi μέσω κωδικού QR: Σαρώστε τον κωδικό QR που είναι εκτυπωμένος επάνω στο DALI Pro 2 IoT. Η έξυπνη

Βήμα 1: ελέγξτε για διαθέσιμα δίκτυα και αναγνωρίστε τον ελεγκτή μέσω του SSID. Βήμα 2: συνδεθείτε στο δίκτυο και καταχω-<br>ρίστε τον κωδικό πρόσβασης δικτύου. Βήμα 3: ανοίξτε το πρόγραμμα περιήγησης και μεταβείτε στο URL h Σημείωση: ενδέχεται να εμφανιστεί μήνυμα προειδοποίησης ή σφάλματος! Πατήστε αποδοχή και συνέχεια. Θα ανοίξει η βασισμένη σε πρόγραμμα περιήγησης διεπαφή θέσης σε λειτουργία. Η διεπαφή θέσης σε λειτουργία που βασίζεται σε πρόγραμμα περιήγησης παρέχει στο χρήστη εύκολο και διαισθητικό προγραμ-<br>ματισμό του ελεγκτή με χρήση προεγκατεστημένων προφίλ και λειτουργικότητας μεταφοράς και απόθεσης για

συσκευή σας θα συνδεθεί στο δίκτυο Wi-Fi και θα παράσχει τον κωδικό πρόσβασης. Μη αυτόματη σύνδεση σε Wi-Fi: Με χρήση υπολογιστή γραφείου, φορητού υπολογιστή ή Tablet.

ερμάριο ηλεκτρικών συνδέσεων από εξουσιοδοτημένο προσωπικό. Μην εφαρμόζετε υψηλή τάση στις γραμμές του DALI,

ο ελεγκτής μπορεί να υποστεί ζημιά.

 DALI-verlichtingscontroller met intuïtieve browsergebaseerde interface voor inbedrijfstelling en ingebouwde gateway voor verbinding met de OSRAM-cloud. Voor updates kunt u op onze website www.osram.com/dalipro2 kijken.

Toepassing De DALI Pro 2 IoT speelt een centrale rol in een professioneel verlichtingssysteem van DALI. De DALI Pro 2 IoT is gebaseerd op input van menselijke interfaces, zoals drukknoppen. en sensoren. zoals aanwezigheids- en lichtsensoren. De controller bestuurt de verlichtingsniveaus van de aangesloten armaturen volgens een programma dat in het apparaat opgeslagen is. Daardoor wordt het comfortniveau verhoogd, terwijl er tegelijkertijd energie bespaard wordt.

# Veiligheidsinformatie

Lees de gebruiksaanwijzing aandachtig door voordat u aan de installatie begint en de controller in gebruik neemt. Bewaar de gebruiksaanwijzing op een veilige plek, zodat u deze in de toekomst weer kunt raadplegen. Zorg er bovendien voor dat iedereen die gebruikmaakt van de controller (installateur, bediener), de instructies heeft gelezen en deze begrijpt. Inspecteer<br>de verpakkingsdoos en controller zorgvuldig. Indien de verpakkingsdoos of de controller bescha niet gebruikt worden en dient deze geretourneerd te worden. Het DALI Pro 2 IoT-systeem mag uitsluitend geïnstalleerd<br>worden door gekwalificeerd en daartoe opgeleid personeel, dat de relevante bevoegdheid heeft om de instal te voeren. De stroom dient uitgeschakeld te worden voordat er aan de controller gewerkt wordt. Uitsluitend bedoeld voor gebruik in kasten. De landspecifieke voorschriften m.b.t. veiligheid en ongevallenpreventie dienen te allen tijde nageleefd te worden. Let op: externe spanning op de DALI-lijnen, bijvoorbeeld 230 V, kan de controller vernietigen.

## Testen ter plaatse

Op het moment dat de hoofdspanning wordt toegepast, zal de STROOM-led van de controller oplichten. Wacht 2 minuten, zodat de interne micro-controller opgestart kan worden en er verbinding gemaakt kan worden met wifi. Als de controller nog niet geprogrammeerd is, zal de Plug & Play-led oplichten. De juiste bediening van de armaturen kan gecontroleerd<br>worden met de AAN/UIT/DIMMEN-knop die de respectievelijke opdrachten zal uitvoeren. De gebruiker kan kiez individuele kanalen A of B te controleren.

# Wifiverbinding

De USB-wifidongel (inbegrepen) dient in de USB-sleuf van de controller gestoken te worden en met de MODUS-knop geactiveerd te worden. Wanneer de verbinding is geactiveerd, licht de wifi-led op. In de wifimodus heeft de gebruiker toegang tot de browsergebaseerde inbedrijfstellingsinterface. De informatie die nodig is om verbinding te maken met het wifinetwerk staat vermeld op de controller.

Wifiverbinding via QR-code: Scan de QR-code op de DALI Pro 2 IoT. Uw slimme apparaat maakt verbinding met het wifinetwerk en toont het wachtwoord.

Handmatige verbinding met wifi Met gebruik van een pc, notebook of tablet.

Stap 1: zoek naar beschikbare netwerken en identificeer de controller aan de hand van de SSID. Stap 2: maak verbinding met het netwerk en vul het wachtwoord in. Stap 3: open uw browser en geef de URL https://192.168.8.1 op. Let op: er<br>kan een waarschuwing en foutmelding in beeld komen! Accepteer daze en ga verder. De browsergebaseerde inhe wing en foutmelding in beeld komen! Accepteer deze en ga verder. De browserge stellingsinterface opent.

De browsergebaseerde inbedrijfstellingsinterface maakt van de programmering van de controller een makkelijk en intuïtief proces aan de hand van vooraf ingestelde profielen en functies voor slepen en neerzetten waarmee zones en groepen gemaakt kunnen worden. Ga naar www.osram.com/dalipro2 voor een gedetailleerde omschrijving.

# PCTOOL

1) De USB-wifidongel is inbegrepen en dient door de gebruiker in de controller gestoken te worden. De micro-USB-connector wordt gebruikt voor onderhoud (let op: uitsluitend voor gebruik door producent). 2) De controller biedt statusinformatie aan de hand van gekleurde led-indicatoren. Gebruikersinstellingen kunnen ingesteld worden met de gebruikersknoppen. 3) De DALI Pro 2 loT-controller dient gemonteerd te worden aan een 35 mm DIN-rail aan de binnenzijde van een schakel-<br>kast, overeenkomstig DIN 43880 met een breedte van 6 horizontal pitch-eenheden. 4) Opnieuw opstarten. 5) 6) Schakelt tussen aan-, uit- en dimfuncties voor de geselecteerde kanalen. 7) Bedradingsschema toont alleen DALI-lijn A, DALI-lijn B wordt niet gebruikt. DALI Pro 2 IoT dient door bevoegd personeel in een elektriciteitskast gemonteerd te worden. De controller kan beschadigd raken bij hoge spanning op de DALI-lijnen.

 DALI-belysningsstyrenhet med intuitivt webbläsarbaserat driftsättningsgränssnitt och inbyggd gateway för anslutning till OSRAM-molnet. Uppdateringar finns på vår webbplats www.osram.com/dalipro2.

# Användning

DALI Pro 2 IoT spelar en central roll i ett professionellt DALI-belysningssystem. Baserat på indata från gränssnittskomponenter, t.ex. knappar, och från sensorer, t.ex. närvaro- och ljussensorer, reglerar DALI Pro 2 IoT de anslutna armaturernas belysningsnivå enligt ett program som sparats i enheten. På detta sätt höjs komfortnivåerna samtidigt som det sparar energi.

Styrenheten kan programmeras med hjälp av det välbekanta Windows-baserade PCTOOL-programmet eller det nya webbläsarbaserade driftsättningsgränssnittet, vilket innefattar fördefinierade profiler för vanliga scenarier. En inbyggd gateway ansluter till OSRAM-molnet. Användare kan prenumerera för att se instrumentpaneler.

# Säkerhetsinformation

Läs bruksanvisningen noggrant innan du installerar och använder styrenheten. Förvara bruksanvisningen på en säker plats för framtida referens och se till att alla som använder styrenheten (installatörer, operatörer) har läst och förstått dessa<br>anvisningar. Kontrollera förpackningen och styrenheten noggrant. Använd inte styrenheten om ningen eller styrenheten, utan returnera den. DALI Pro 2 IoT-systemet får endast installeras av behörig personal som har genomgått tillbörlig utbildning och som har relevant behörighet att utföra de uppgifter som krävs. Strömmen måste stängas av innan något arbete utförs på styrenheten. Endast för avsedd användning i elskåp. Landsspecifika säkerhetsföreskrifter och olycksförebyggande föreskrifter ska alltid följas. Varning: Om en extern spänning appliceras på DALI-ledningarna, t.ex. 230 V, kan styrenheten gå sönder.

# Kontroll på plats

När nätspänning appliceras tänds styrenhetens strömlampa. Vänta i två minuter medan den interna mikrostyrenheten och Wi-Fi-anslutningen startas. Om styrenheten ännu inte har programmerats tänds Plug & Play-lampan och du kan kontrollera armaturernas funktion genom att slå av och på knappen ON/OFF/DIM som skickar ut kommandon för att slå på/slå av/ dimma. Användaren kan välja att kontrollera de enskilda kanalerna A eller B.

# Wi-Fi-anslutning

USB Wi-Fi-dongeln (medföljer) ska placeras i styrenhetens USB-uttag och aktiveras med knappen MODE. När den aktiveras tänds Wi-Fi-lampan. I Wi-Fi-läget får användaren tillgång till det webbläsarbaserade driftsättningsgränssnittet. Den information som krävs för att ansluta till Wi-Fi-nätverket står tryckt på styrenheten.

Anslutning till Wi-Fi via QR-kod: Skanna QR-koden som står tryckt på DALI Pro 2 IoT. Din smarta enhet ansluter till Wi-Fi-nätverket och tillhandahåller lösenordet.

### Manuell anslutning till Wi-Fi: Använd en dator, bärbar dator eller surfplatta.

Steg 1: Kontrollera tillgängliga nätverk och identifiera styrenheten med hjälp av dess SSID. Steg 2: Anslut till nätverket och ange nätverkslösenordet. Steg 3: Öppna webbläsaren och navigera till adressen https://192.168.8.1. Anmärkning: Ett varnings- och felmeddelande kan visas! Godkänn och fortsätt. Det webbläsarbaserade driftsättningsgränssnittet öppnas.

I det webbläsarbaserade driftsättningsgränssnittet kan användaren på ett enkelt och intuitivt sätt programmera styrenheten och använda förinstallerade profiler och dra- och släppfunktioner för att skapa zoner och grupper. En utförlig beskrivning finns på se www.osram.com/dalipro2.

# PCTOOL

Styrenheten kan programmeras med hjälp av det välbekanta PCTOOL-programmet (hämtas på www.osram.com/software). PCTOOL är ett Windows-baserat program som installeras på en stationär eller bärbar dator. Anslut styrenheten via LAN till datorns nätverk för att få tillgång till PCTOOL.

1) USB Wi-Fi-dongeln medföljer, installeras av användaren. Micro-USB-kontakten används vid service (obs: endast för användning av tillverkaren). 2) Styrenheten tillhandahåller statusinformation via lampor i olika färg och användaren kan ställa in inställningar med hjälp av knappar. 3) DALI Pro 2 IoT-styrenheten ska monteras på en 35 mm DIN-skena inuti ett rackskåp i enlighet med DIN 43880 som kräver en bredd på sex horisontella måttenheter. 4) Starta om. 5) Återställ. 6) Växlar mellan funktionerna av/på/ljusreglering för valda kanaler. 7) Kopplingsschemat visar endast DALI-ledning A,<br>DALI-ledning B används inte. DALI Pro 2 loT ska monteras i elskåp av behörig personal. Applicera inte hö DALI-ledningarna; styrenheten kan skadas.

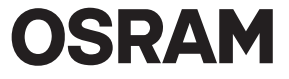

Ohjain voidaan ohjelmoida yleisesti käytetyllä Windows-pohjaisella PCTOOL-ohjelmalla tai uudella selainpohjaisella käyttöönottoliittymällä, jossa on ennalta määritetyt profiilit yleisiin käyttötapahtumiin. Sisäänrakennettu yhdyskäytävä muodostaa<br>yhteyden OSRAM-pilvipalveluun. Käyttäjät voivat tilata koontinäyttöjä tarkasteltavaksi.

Käyttökohteet DALI Pro 2 IoT on keskeisessä roolissa ammattikäyttöön tarkoitetussa DALI-valaistusjärjestelmässä. DALI Pro 2 IoT ohjaa tyjen valaisimien valotasoja laitteeseen tallennetun ohjelman mukaan painiketoimintojen ja läsnäolo- ja valoantureiden avulla. Ratkaisu lisää mukavuutta ja vähentää energiankulutusta.

Turvallisuustiedot Lue nämä käyttöohjeet huolellisesti ennen ohjaimen asennusta ja käyttöä. Säilytä nämä käyttöohjeet turvallisessa paikassa myöhempää käyttöä varten ja varmista, että kaikki ohjaimen käyttäjät (asentaja, käyttäjä) ovat lukeneet ja ymmärtäneet nämä<br>ohjeet. Tarkista pakkaus ja ohjain huolellisesti. Jos pakkauksessa tai ohjaimessa on vaurioita, äl DALI Pro 2 loT -järjestelmän saa asentaa vain pätevä henkilö, jolla on asianmukainen koulutus ja valtuutus käsittelyyn tarpeen<br>mukaan. Virta on katkaistava ennen ohjaimen käsittelyä. Tuote on tarkoitettu käytettäväksi vain

Wi-Fi-yhteys QR-koodin kautta: Skannaa DALI Pro 2 IoT -ohjaimessa oleva QR-koodi. Älylaitteesi muodostaa yhteyden Wi-Fi-verkkoon ja antaa salasanan.

Vaihe 1: tarkista saatavilla olevat verkot ja tunnista ohjain sen SSID-tunnuksen perusteella. Vaihe 2: yhdistä verkkoon ja anna<br>verkon salasana. Vaihe 3: avaa selain ja avaa URL-osoite https://192.168.8.1. Huomautus: näytt virheviesti! Hyväksy ja jatka. Selainpohjainen käyttöönottoliittymä aukeaa.

# Tarkistus paikan päällä

Kun pääjännite on kytketty, ohjaimen virran merkkivalo syttyy. Sisäisen mikro-ohjaimen ja Wi-Fi-yhteyden käynnistyminen saattaa kestää kaksi minuuttia. Jos ohjainta ei ole vielä ohjelmoitu, Plug & Play -merkkivalo syttyy ja valaisimien asianmukainen<br>toiminta voidaan tarkistaa ON/OFF/DIM-painikkeella, joka lähettää käynnistyksen, katkaisun j Käyttäjä voi tarkistaa yksittäisen kanavan A tai B.

Wi-Fi-yhteys USB Wi-Fi -käyttöavain (sisältyy toimitukseen) on asetettava ohjaimen USB-liitäntään ja aktivoitava MODE-painikkeella. Kun se on aktivoitu, Wi-Fi-merkkivalo syttyy. Wi-Fi-tila antaa käyttäjälle pääsyn selainpohjaiseen käyttöönottoliittymään. Wi-Fi-verkkoon yhdistämiseen vaadittavat tiedot ovat ohjaimessa.

Manuaalinen yhteys Wi-Fi-verkkoon: Pöytätietokoneella, kannettavalla tietokoneella tai tablet-laitteella.

Selainpohjainen käyttöönottoliittymä tarjoaa helpon ja intuitiivisen ohjaimen ohjelmoinnin valmiiksi asennetuilla profiileilla sekä vyöhykkeiden ja ryhmien luonnin vetämällä ja pudottamalla. Yksityiskohtainen kuvaus on osoitteessa www.osram.co PCTOOL

Ohjain voidaan ohjelmoida yleisesti käytetyllä PCTOOL-ohjelmalla (ladattavissa osoitteessa www.osram.com/software). PCTOOL on Windows-pohjainen ohjelma, joka asennetaan pöytätietokoneeseen tai kannettavaan tietokoneeseen. PCTOOL-ohjelmaa varten ohjaimen tulee olla yhdistettynä tietokoneen verkkoon lähiverkon kautta.

1) Toimitukseen sisältyy USB Wi-Fi -käyttöavain, jonka käyttäjä voi asettaa. USB-mikroliitintä käytetään huoltoon (huomio:<br>vain valmistajan käyttöön). 2) Ohjain antaa tilatietoja värillisillä merkkivaloilla, ja käyttäjä vo katkaisun ja himmennyksen välillä. 7) Kytkentäkaaviossa näkyy vain DALI-linja A, DALI-linjaa B ei käytetä. Valtuutetun henkilön<br>on asennettava DALI Pro 2 IoT -järjestelmä sähkökaappiin. Älä käytä korkeaa jännitettä DALI-li

⊕ DALI-belysningskontrollenhet med intuitivt, nettleserbasert igangssettingsgrensesnitt grensesnitt og innebygd gateway for<br>å koble til OSRAM-skyen. Hvis du vil ha oppdateringer, kan du sjekke nettstedet vårt: www.osram.c

Manuell tilkobling til trådløst nettverk: Med en stasjonær og bærbar datamaskin eller nettbrett. Trinn 1: Se etter tilgjengelige nettverk, og identifiser kontrollenheten etter SSID. Trinn 2: Koble til nettverket, og oppgi nettverkspassordet. Steg 3: Åpne nettleseren, og åpne URL-adressen https://192.168.8.1. Merk: En varsels- og feilmelding kan<br>vises! Du må godta og fortsette. Det nettleserbaserte igangsettingsgrensesnittet åpnes.

Det nettleserbaserte igangsettingsgrensesnittet gjør at brukeren raskt og enkelt kan programmere kontrollenheten ved hjelp<br>av forhåndsinstallerte profiler og dra-og-slipp-funksjoner for oppretting av soner og grupper. Hvis beskrivelse, kan du se www.osram.com/dalipro2

1) Den medfølgende USB Wi-Fi-dongelen skal settes inn av brukeren. Mikro-USB-kontakten brukes ved service (NB: skal kun brukes av produsenten). 2) Kontrollenheten har fargede LED-indikatorer som viser statusinformasjon, og knapper som brukeren kan bruke til å foreta innstillinger. 3) DALI Pro 2 IoT-kontrollenheten skal monteres på en 35 mm DIN-skinne i et<br>bryterskap i samsvar med DIN 43880, som krever en bredde på 6 horisontale pitch-enheter. 4) Start p 6) Veksler gjennom på-av-dimme-funksjoner for de(n) valgte kanalen(e). 7) Koblingsskjemaet viser kun DALI linje A, DALI-linje B<br>brukes ikke. DALI Pro 2 IoT skal monteres i strømskapet av autoriserte medarbeidere. Ikke bruk ® DALI-enhed til belysningskontrol med intuitiv, browserbaseret grænseflade til idriftsættelse og indbygget gateway til at<br>oprette forbindelse til OSRAM-skyen. Oplysninger om opdateringer finder du på vores websted www.o

Bruksområde DALI Pro 2 IoT spiller en sentral rolle i et DALI profesjonelt belysningssystem. Basert på inndata fra menneskelig grensesnitt som trykknapper og fra sensorer som tilstedeværelses- og lyssensorer, styrer DALI Pro 2 IoT lysnivået for de tilkoblede armaturene i henhold til et program som er lagret i enheten, og skaper dermed en behagelig atmosfære samtidig som den sparer energi.

Programmering av kontrollenheten kan gjøres ved hjelp av Windows-baserte PCTOOL eller det nye nettleserbaserte igang-<br>settingsgrensesnittet med forhåndsdefinerte profiler for vanlige brukstilfeller. En innebygd gateway kob settingsgrensesnittet med tornandsdemerte pro<br>Brukere kan abonnere for å se instrumentbord.

# **Sikkerhetsinformasion**

Programmering af kontrolenheden kan udføres af det velkendte Windows-baserede PCTOOL eller af den nye browserbaserede<br>grænseflade til idriftsættelse ved hjælp af foruddefinerede profiler til almindelige brugssituationer. E opretter forbindelse til OSRAM-skyen. Brugere kan abonnere på visning af dashboards.

Sikkerhedsoplysninger<br>Læs denne brugerveiledning ombyggeligt igennem, før du installerer og bruger kontrolenheden. Ophevar denne brugerveiledning Læs denne brugervejledning omhyggeligt igennem, før du installerer og bruger kontrolenheden. Opbevar denne brugervejledning<br>på et sikkert sted til senere brug, og sørg for, at de personer, der benytter kontrolenheden. (ins landespecifikke bestemmelser om sikkerheds- og ulykkesforebyggelse skal altid overholdes. Forsigtig: Påføring af ekstern spænding på DALI-linjerne, fx 230 V, kan ødelægge kontrolenheden.

Tjek på stedet<br>Så snart hovedspændingen er påført, lyser kontrolenhedens LED for strøm. Lad den interne mikro-kontrolenhed og wi-fi-for-<br>bindelsen starte op i 2 minutter. Hvis kontrolenheden endnu ikke er programmeret, vil

USB-donglen til wi-fi (medfølger) skal sættes i kontrolenhedens USB-stik og aktiveres med MODE-knappen. Hvis forbindelsen er aktiveret, lyser LED'en for wi-fi. Wi-Fi-tilstand giver brugeren adgang til den browserbaserede grænseflade til idriftsættelse.<br>Oplysningerne til at oprette forbindelse til wi-fi-netværket er trykt på kontrolenheden.

Les disse anvisningene nøye før du installerer og bruker kontrollenheten. Oppbevar disse anvisningene på et trygt sted for fremtidig bruk, og påse at alle som bruker kontrollenheten (installatør, operatør) har lest og forstått dem. Undersøk emballasjen<br>og kontrollenheten nøye. Hvis det er skader på emballasje eller kontrollenhet, må du ikke br på DALI-linjene, f.eks. 230 V, kan forårsake skade på kontrollenheten.

### Kontroll på stedet

Så snart nettspenning tilføres, tennes kontrollenhetens strøm-LED-indikator. Det kan ta opptil 2 minutter å starte opp den<br>interne mikrokontrollenheten og tilkoblingen til det trådløse nettverket. Hvis kontrollenheten ikke

Trin 1: Kontrollér, om der er tilgængelige netværk, og identificer kontrolenheden vha. dens SSID. Trin 2: Opret forbindelse til<br>netværket, og angiv adgangskoden til netværket. Trin 3: Åbn din browser, og gå til URL-adresse Der kan blive vist en advarsel og en fejlmeddelelse! Acceptér og fortsæt. Den browserbaserede grænseflade til idriftsættelse åbner.

Den browserbaserede grænseflade til idriftsættelse tilbyder brugeren nem og intuitiv programmering af kontrolenheden ved<br>hjælp af forudinstallerede profiler og træk & slip-funktionaliteter til oprettelse af zoner og gruppe beskrivelse på www.osram.com/dalipro2

# Tilkobling til trådløst nettverk

Den medfølgende USB Wi-Fi-dongelen skal plasseres i kontrollenhetens USB-spor og aktiveres med MODE-knappen. Hvis dette<br>er aktivert, tennes Wi-Fi-LED-indikatoren. Trådløs modus gir brukeren tilgang til det nettleserbaserte

1) Den medfølgende USB-dongle til wi-fi skal indsættes af brugeren. Micro-USB-stikket bruges, når enheden skal serviceres (OBS:<br>Må kun bruges af producent). 2) Kontrolenheden viser statusoplysninger vha. farvede LED-indika i et el-skab af en autoriseret tekniker. Anvend ikke højspænding på DALI-linjerne, da kontrolenheden kan tage skade.

Tilkobling til trådløst nettverk via QR-kode: Skann QR-koden som trykket på DALI Pro 2 IoT. Smartenheten kobles til det trådløse nettverket og oppgir passordet.

DALI Pro 2 loT hraje v profesionálním osvětlovacím systému DALI ústřední úlohu. Na základě vstupů z lidských rozhraní, jako<br>jsou tlačítka, a senzorů, jako jsou senzory přítomnosti a světelné senzory, řídí DALI Pro 2 loT úr podle programu uloženého v zařízení, a tak zvyšuje úroveň komfortu a zároveň šetří energii.

Programování řídicí jednotky lze provádět pomocí známého nástroje PCTOOL na bázi Windows nebo pomocí nového rozhraní pro uvedení do provozu pomocí prohlížeče s předdefinovanými profily pro běžné případy použití. Vestavěná brána se připojí<br>ke cloudu OSRAM. Uživatelé se mohou přihlásit k zobrazení informačních panelů.

### PCTOOL

Kontrollenheten kan programmeres med PCTOOL (last ned fra www.OSRAM.com/software). PCTOOL er et Windows-basert<br>program som skal installeres på en stasjonær eller bærbar datamaskin. For å få tilgang til PCTOOL må kontrollen

Hardwarový klíč USB Wi-Fi (součástí balení) musí být připojen do zdířky USB řídicí jednotky a aktivován tlačítkem MODE. Po aktivaci se rozsvítí LED Wi-Fi. Režim Wi-Fi poskytne uživateli přístup k rozhraní pro uvedení do provozu v prohlížeči.<br>Informace potřebné pro připojení k síti Wi-Fi jsou vytištěny na řídicí jednotce.

Rozhraní pro uvedení do provozu pomocí prohlížeče umožňuje uživateli snadno a intuitivně řídicí jednotku naprogram pomocí předinstalovaných profilů a funkci přetahování pro vytvoření zón a skupin. Podrobný popis najdete na adrese www.osram.com/dalipro2

### **PCTOOL**

...............<br>проллер DALI Pro 2 IoT играет основную роль в системе профессионального освещения, работающей по прото-Контроллер DALI Pro 2 IoT играет основную роль в системе профессионального освещения, работающей по прото-<br>колу DALI. Получая команды через человеко-машинные интерфейсы, такие как кнопки, и через датчики, например<br>датчики этим сокращает энергопотребление.

# Контроллер можно программировать с помощью хорошо известного инструмента PCTOOL для Windows или нового браузерного интерфейса ввода в эксплуатацию с предварительно определенными профилями для часто встречающихся сценариев использования. Встроенный шлюз подключается к облаку OSRAM. Пользователи могут оформить<br>подписку для просмотра информационных панелей.

Anvendelse DALI Pro 2 IoT spiller en central rolle i et professionelt DALI-belysningssystem. Med udgangspunkt i input fra menneskelige grænseflader som fx trykknapper og fra sensorer som fx tilstedeværelses- og lyssensorer styrer DALI Pro 2 IoT-enhederne<br>lysniveauet i de forbundne armaturer i henhold til et program, som er gemt i enheden. Således øges kom energiforbruget mindskes.

Прежде чем устанавливать и использовать контроллер, внимательно прочитайте эти инструкции для пользователей.<br>Держите инструкции в безопасном месте, чтобы к ним можно было обратиться в будущем, и следите за тем, чтобы их читали и понимали все пользователи контроллера (монтажник, оператор). Внимательно осмотрите упаковочную<br>коробку и контроллер. Если на коробке или контроллере есть повреждения, не используйте контроллер. Его нужно<br>верну необходимое обучение и обладает требуемыми полномочиями для нужных манипуляций с системой. Прежде чем<br>выполнять какие-либо работы на контроллере, необходимо выключить электропитание. Контроллер должен исполь-<br>зоваться тол 230 В, контроллер может выйти из строя.

Как только подается сетевое напряжение, на контроллере загорается светодиодный индикатор POWER. Подождите 2 минуты, пока загружается внутренний микроконтроллер и устанавливается подключение к Wi-Fi. Если контроллер<br>еще не запрограммирован, загорится светодиодный индикатор Plug & Play и правильность работы светильников<br>можно б ключение к Wi-Fi

В USB-гнездо контроллера необходимо вставить входящии в комплект поставки USB-адаптер для подключения к Wi-Fi.<br>Затем этот адаптер нужно активировать с помощью кнопки MODE. Если он активирован, загорается светодиодный индикатор Wi-Fi. В режиме Wi-Fi у пользователя появляется доступ к браузерному интерфейсу ввода в эксплуатацию. Информация, необходимая для подключения к сети Wi-Fi, напечатана на контроллере.

РСТООL.<br>Контроллер можно программировать с помощью хорошо известного инструмента РСТООL (его можно загрузить со<br>страницы www.osram.com/software). РСТООL — программа для Windows, которая устанавливается на настольном<br>компь компьютера через локальную сеть.

# Wi-fi-forbindelse

1) USB-адаптер для подключения к Wi-Fi входит в комплект поставки. Этот адаптер вставляет пользователь. Разъем<br>micro-USB применяется для обслуживания (внимание) Этот разъем должен использовать только производитель).<br>2) Ко выключения и затемнения для выбранных каналов. 7) На схеме электрических соединений показана только DALI-линия A, DALI-линия B не используется. Контроллер DALI Pro 2 IoT должен устанавливать в электрошкафу уполномоченный персонал. На подавайте на DALI-линии высокое напряжение, так как оно может повредить контроллер.

© DALI жарықтандыру контроллері – браузерге негізделіп интуитивті түрде іске қосу интерфейсі және OSRAM бұлтына<br>қосылу үшін енгізілген шлюзі бар контроллер. Жаңартуларды веб-сайтымыздан қараңыз: www.osram.com/dalipro2.

Forbindelse til wi-fi via QR-kode: Scan QR-koden, som er trykt på DALI Pro 2 IoT. Din intelligente enhed opretter forbindelse til Wi-Fi-netværket og tilvejebringer adgangskoden.

# Manuel forbindelse til wi-fi: På pc, notebook eller tablet.

чиктері сияқты пайдаланушы интерфейсінен кіріске негізделіп, DALI Pro 2 ІоТ құрылғыда сақталған бағдарламаға сәйкес,<br>жалғанған шырағдандардың жарық деңгейлерін басқарып, жайлылық деңгейлерін арттыра отырып, энергияны сақт Контроллерді бағдарламалауды белгілі Windows операциялық жүйесіне негізделген PCTOOL арқылы немесе жалпы

# PCTOOL

-kontrolenheden kan programmeres af den velkendte PCTOOL (download på www.Osram.com/software). PCTOOL er et Windows-baseret program, der kan installeres på pc, stationær computer eller notebook. For at få adgang til PCTOOL skal kontrolenheden være tilsluttet via LAN til pc'ens netværk.

> Браузерге негізделген іске қосу интерфейсі алдын ала орнатылған профильдерді және аймақтар мен топтар құру үшін сүйреп апару функцияларын қолдана отырып, пайдаланушыға контроллерді оңай және интуитивті түрде түсінікті<br>бағдарламалау мүмкіндігін ұсынады. Толық сипаттаманы www.osram.com/dalipro2 сілтемесінен қараңыз

PCTOOL<br>Контроллерді белгілі PCTOOL (www.osram.com/software сілтемесі бойынша жүктеп алыңыз) арқылы бағдарламалауға<br>болады. PCTOOL - компьютерге, жұмыс үстеліне немесе ноутбукке орнатылатын Windows жүйесіне негізделген<br>бағ LAN арқылы қосылуы тиіс. 1) USB Wi-Fi кілтін пайдаланушы енгізу үшін жинаққа қосылған. Микро-USB коннекторы қызмет көрсету үшін пай-

 Řídicí jednotka osvětlení DALI s intuitivním uvedením do provozu pomocí prohlížeče a vestavěnou bránou pro připojení ke cloudu OSRAM. Aktualizace naleznete na naší webové stránce www.osram.com/dalipro2.

# Aplikace

даланылады (Назар аударыңыз: тек өндірушінің пайдалануына арналған). 2) Контроллер күй туралы ақпаратты түсті<br>жарық диодтардың индикаторлары арқылы қамтамасыз етіп, пайдаланушы түймелерімен пайдаланушы параметрлеріне<br>мүмк талап ететін 35 мм DIN рельсіне орнатылуы керек. 4) Қайта іске қосу. 5) Бастапқы қалпына келтіру. 6) Таңдалған арна(лар)<br>үшін қосу/өшіру/бөсеңдету функциялары арасында ауысу. 7) Сымдарды жалғау диаграммасында тек DALI A ж көрсетіліп, DALI В желісі қолданылмаған. Электрлік шкафқа DALI Pro 2 IoT коннекторын өкілетті қызметкер орнатуы<br>керек. DALI желілеріне жоғары кернеуді қолданбаңыз, контроллер зақымдалуы мүмкін. ⊕ DALI világításvezérlő eszköz intuitív böngészőalapú üzembehelyezési felülettel és beépített átjáróval az OSRAM-felhőhöz<br>való csatlakozáshoz. Hírekért keresse fel a webhelyünket a www.osram.com/dalipro2 címen. Alkalmazás A DALI Pro 2 IoT központi szerepet játszik a DALI Professional világítórendszerben. A DALI Pro 2 IoT a kezelőfelületekről (például nyomógombokból) és az érzékelőkből (például jelenlét- és fényérzékelőkből) származó bemenetek alapján vezérli a<br>csatlakoztatott világítótestek fényszintjét az eszközön tárolt programnak megfelelően, így növeli a k A vezérlőeszköz az ismert Windows-alapú PCTOOL szoftverben vagy a gyakori használati esetekhez előre meghatározott profilokkal rendelkező, új böngészőalapú üzembehelyezési felületen programozható be. A beépített átjáró kapcsolódik az

A vezérlőeszköz felszerelése és használata előtt figyelmesen olvassa el a jelen felhasználói utasításokat. A jelen felhasználói<br>utasításokat tartsa biztonságos helyen későbbi hivatkozás céljából, és gondoskodjon arról, hog DALI Pro 2 loT rendszer beszerelését kizárólag képesített szakember végezheti, aki rendelkezik a megfelelő képzéssel és a<br>munkavégzéshez szükséges engedéllyel. A vezérlőeszközön történő munkavégzés megkezdése előtt kapcsol Kizárólag szekrényekben való használatra készült. Az adott országra vonatkozó biztonsági és baleset-megelőzési előírásokat<br>mindig be kell tartani. Figyelem: a DALI-vezetékek külső feszültségforráshoz (például 230 V-hoz) tö

Bezpečnostní informace Před instalací a použitím řídicí jednotky si pozorně přečtěte tyto uživatelské pokyny. Tyto uživatelské pokyny uschovejte na bezpečném místě pro budoucí použití a zajistěte, aby si kdokoli, kdo bude řídicí jednotku používat (instalační technik, obsluha), tyto pokyny přečetl a porozuměl jim. Balení a řídicí jednotku pečlivě zkontrolujte. V případě poškození balení nebo řídicí<br>jednotky produkt nepoužívejte a vratte jej. Instalaci systému DALI Pro 2 loT smí provádět pouze kva byl náležitě vyškolen a který má příslušné oprávnění provádět potřebnou manipulaci. Před jakoukoli prací na řídicí jednotce<br>musí být vypnuto napájení. Určené použití pouze ve skříních. Vždy je třeba dodržovat vnitrostátní předpisy. Upozornění: přivedení externího napětí na vedení DALI, např. 230 V, může řídicí jednotku zničit.

> A hálózati feszültség csatlakoztatásakor a vezérlőeszköz POWER LED jelzője világítani kezd. Várjon 2 percig, hogy a belső mikrovezérlő elinduljon, és a Wi-Fi-kapcsolat létrejöjjön. Ha a vezérlőeszköz programozását még nem végezték el, a Plug & Play<br>LED-es jelzője világítani kezd, a világítótestek megfelelő működése pedig az ON/OFF/DIM gomb át

> vi-i i-kapcsolat<br>A (mellékelt) USB Wi-Fi-adaptert be kell helyezni a vezérlőeszköz USB-aljzatába, és aktiválni kell a MODE gombbal. Aktiváláskol a Wi-Fi LED-es jelzője világítani kezd. A Wi-Fi mód segítségével a felhasználó hozzáférhet a böngészőalapú üzembehelyezési<br>felülethez. A Wi-Fi-hálózathoz történő csatlakozáshoz szükséges információt a vezérlőeszközre nyomt Csatlakozás a Wi-Fi-hez QR-kód segítségével: Olvassa be a DALI Pro 2 IoT-vezérlőeszközre nyomtatott QR-kódot. Az oko-seszköz kapcsolódik a Wi-Fi-hálózathoz, és megadja a jelszót. Manuális csatlakozás a Wi-Fi-hez: Számítógép, laptop vagy táblagép használatával. 1. lépés: tekintse át az elérhető hálózatokat, és azonosítsa a vezérlőeszközt az SSID alapján. 2. lépés: csatlakozzon a hálózathoz, és adja meg a hálózati jelszót. 3. lépés: nyissa meg a böngészőt, majd a https://192.168.8.1 URL-címet. Meg-<br>jegyzés: Lehetséges, hogy egy figyelmeztetés és egy hibaüzenet jelenik meg! Fogadja el az üzenetet, é A böngészőalapú üzembehelyezési felület segítségével a felhasználó könnyedén és intuitív módon programozhatja a vezér-<br>lőeszközt a zónák és csoportok létrehozására szolgáló előre telepített profilokkal és húzási funkciókka

> A vezérlőeszköz programozása az ismert PCTOOL szoftver segítségével végezhető el (letölthető a www.osram.com/software<br>webhelyen). A PCTOOL egy Windows-alapú program, amely asztali számítógépen és laptopon is telepíthető. A

# Kontrola na místě

Jakmile je přivedeno hlavní napětí, rozsvítí se na řídicí jednotce LED kontrolka POWER. Počkejte 2 minuty na spuštění interního mikrořadiče a připojení Wi-Fi. Pokud ovladač dosud nebyl naprogramován, rozsvítí se LED Plug & Play a správný provoz<br>svítidel lze zkontrolovat přepnutím tlačítka ON/OFF/DIM, které vysílá povely zapnutí/vypnutí/ztlumení. Už kontrolu jednotlivých kanálů A nebo B.

### Připojení Wi-Fi

1) A mellékelt USB Wi-Fi-adaptert a felhasználó helyezi be. A Micro USB-csatlakozó szervizelés során használható (figyelem: kizárólag gyártói használatra). 2) A vezérlőeszköz a színes LED-es jelzőkkel állapotinformációt jelenít meg, a felhasználói<br>Peállítások pedig felhasználói sembekkel végezbetők el. 3) A DALLPre 3 leT vezérlőeszközt egy 35 m beállítások pedig felhasználói gombokkal végezhetők el. 3) A DALI Pro 2 IoT vezérlőeszközt egy 35 mm-es DIN-sínre kell felszerelni a kapcsolószekrényekben, a 6 vízszintes egységnyi szélességet előíró DIN 43880 szabványnak megfelelően. 4) Indítsa újra. 5) Állítsa alaphelyzetbe. 6) A bekapcsolás-kikapcsolás-fényerőcsökkentés funkciók között vált a kiválasztott csatorna vagy csatornák esetében. 7) A huzalozási diagram csak a DALI A vezetékét mutatja, a DALI B vezetéke nincs használatban. A DALI Pro 2 loT vezérlőeszközt kizárólag az arra jogosult személyzet szerelheti be az elektromos szekrénybe.<br>Ne csatlakoztassa nagyfeszültséghez a DALI-vezetékeket, mert ez kárt tehet a vezérlőegységben.

Připojení k Wi-Fi prostřednictvím QR kódu: Naskenujte QR kód vytištěný na DALI Pro 2 IoT. Vaše chytré zařízení se připojí k síti Wi-Fi a poskytne heslo.

Ruční připojení k Wi-Fi: pomocí počítače, notebooku nebo tabletu.<br>Krok 1: zkontrolujta dostupná sítá a identifikujta řídicí jednotku podle SSID. Krok 2: připojta se k síti a zadejta síťové beslo Krok 1: zkontrolujte dostupné sítě a identifikujte řídicí jednotku podle SSID. Krok 2: připojte se k síti a zadejte síťové heslo.<br>Krok 3: otevřete prohlížeč a otevřete adresu URL https://192.168.8.1. Poznámka: může se zobr

Řídicí jednotku lze naprogramovat pomocí známého nástroje PCTOOL (stáhněte na adrese www.osram.com/software). PCTOOL je program založený na Windows, který se instaluje na počítač, ať stolní, nebo notebook. Pro přístup k PCTOOL mus jednotka připojena přes LAN k síti počítače.

1) Hardwarový klíč Wi-Fi USB je součástí balení a vloží jej uživatel. Konektor micro-USB se používá pro servis (pozor: pouze pro použití výrobcem). 2) Řídicí jednotka poskytuje informace o stavu pomocí barevných LED indikátorů a umožňuje uživatelské<br>nastavení pomocí uživatelských tlačítek. 3) Řídicí jednotka DALI Pro 2 IoT se montuje na 35mm DIN podle normy DIN 43880, která vyžaduje šířku 6 jednotek horizontální rozteče. 4) Restart. 5) Reset. 6) Přepíná funkce zapnutí/ vypnutí/ztlumení pro vybrané kanály. 7) Schéma zapojení ukazuje pouze vedení DALI A, vedení DALI B se nepoužívá. Řídicí<br>jednotka DALI Pro 2 loT je určena k montáži do elektrické skříňky autorizovaným personálem. Vedení DAL vysokému napětí, mohlo by dojít k poškození řídicí jednotky.

® DALI-контроллер освещения с интуитивно понятным браузерным интерфейсом ввода в эксплуатацию и встро-<br>енным шлюзом для подключения к облаку OSRAM. Обновления можно найти на странице www.osram.com/dalipro2<br>нашего веб-сай

Zaraz po przyłożeniu napięcia sieciowego zaświeci się kontrolka LED zasilania sterownika. Należy zaczekać 2 minuty<br>do pełnego uruchomienia wewnętrznego mikrosterownika i ustalenia połączenia z siecią Wi-Fi. Jeśli sterownik jeszcze zaprogramowany, zaświeci się kontrolka LED plug & play i będzie można sprawdzić działanie opraw, przełączając<br>przycisk ON/OFF/DIM transmitujący polecenia włączania, wyłączania i regulacji natężenia oświetlenia. Uży wybrać poszczególne kanały A lub B do sprawdzenia.

Klucz sprzetowy USB do połączenia Wi-Fi (w zestawie) należy koniecznie umieścić w gnieździe USB sterownika i aktywować przyciskiem trybu (MODE). Jeśli aktywacja przebiegnie pomyślnie, zaświeci się kontrolka LED połączenia Wi-Fi. W trybie Wi-Fi użytkownik ma dostęp do przeglądarkowego interfejsu uruchomieniowego. Dane potrzebne do połączenia się z siecią Wi-Fi są wydrukowane na sterowniku.

Krok 1: sprawdź dostępne sieci i znajdź sterownik po jego identyfikatorze SSID. Krok 2: połącz się z siecią i podaj hasło<br>sieciowe. Krok 3: otwórz przeglądarkę i adres URL https://192.168.8.1. Uwaga: Może pojawić się ostrz o błędzie! Zaakceptuj i kontynuuj. Otwarty zostanie przeglądarkowy interfejs uruchomieniowy.

## Информация о безопасности

# Проверка на месте

USB kľúč Wi-Fi (je súčasťou dodávky) musí byť vložený do zásuvky USB ovládača a aktivovaný tlačidlom MODE (Režim). Ak<br>je aktivovaný, rozsvieti sa LED dióda Wi-Fi. Režim Wi-Fi umožní používateľovi prístup k rozhraniu na uve na báze prehliadača. Informácie potrebné na pripojenie k sieti Wi-Fi sú vytlačené na ovládači.

Krok 1: skontrolujte dostupné siete a identifikujte ovládač podľa jeho SSID. Krok 2: pripojte sa k sieti a zadajte sieťové heslo.<br>Krok 3: otvorte prehliadač a otvorte URL https://192.168.8.1. Poznámka: môže sa objaviť varo Potvrďte ho a pokračujte. Otvorí sa rozhranie na uvedenie do prevádzky na báze prehliadača.

Подключение к Wi-Fi с помощью QR-кода: отсканируйте QR-код, нанесенный на DALI Pro 2 IoT. Умное устройство подключится к сети Wi-Fi и предоставит пароль.

Ручное подключение к Wi-Fi: использование настольного компьютера, ноутбука или пла

Шаг 1: найдите доступные сети и определите контроллер по его идентификатору SSID. Шаг 2: подключитесь к сети и введите ее пароль. Шаг 3: откройте браузер и введите URL-адрес https://192.168.8.1. Примечание. Могут появиться предупреждающее сообщение и сообщение об ошибке! Примите их и продолжите работу. Откроется браузерный интерфейс ввода в эксплуатацию.

В нем пользователь может легко и интуитивно понятно программировать контроллер с помощью предварительно установленных профилей и функций, работающих по принципу перетаскивания, для создания зон и групп. Подробное описание можно найти на странице www.osram.com/dalipro2

# Қолданысы DALI Pro 2 IoT контроллері DALI кәсіби жарықтандыру жүйесінде негізгі рөлге ие. Түймелер және қатынасу-, жарық дат-

пайдалану жағдайлары үшін алдын ала анықталған профильдері бар жаңа іске қосу интерфейсі арқылы орындауға болады. Енгізілген шлюз OSRAM бұлтына қосылады. Пайдаланушыларға бақылау тақтасын көру үшін жазылуға болады.

# Қауіпсіздік туралы ақпарат

Контроллерді орнату және пайдалану алдында, осы пайдаланушы нұсқауларын мұқият оқып шығыңыз. Алдағы уақытқа анықтамалық ретінде бұл пайдаланушы нұсқауларын қауіпсіз жерде сақтаңыз және контроллерді қолданатын кез<br>келген адамның (орнатушы, оператор) осы нұсқауларды оқып және түсінгеніне көз жеткізіңіз. Қаптама қорабы мен<br>контрол асыратын тиісті өкілеті бар, білікті мамандар орнатуы керек. Контроллерде қандай да бір жұмыс жасау алдында, қуат көзі өшірілуі тиіс. Тек шкафтарда қолдануға арналған. Елдің арнайы қауіпсіздік және оқиғаның алдын алу ережелері әрқашан сақталуы тиіс. Сақтық шаралар: DALI желілеріне 230 В сияқты сыртқы кернеуді қолдану контроллерді бұзуы мүмкін.

Жүмыс алаңындағы тексеру<br>Негізгі кернеу қолданыла сала, контроллердің ҚУАТ жарық диоды жанады. Ішкі микро-контроллердің және Wi-Fi қосылы-<br>мының жүктелуін 2 минут күтіңіз. Контроллер әлі бағдарланбаса, Plug & Play жарық д

## Wi-Fi қосылымы

USB Wi-Fi кілті (жинаққа қосылған) контроллердің USB ұясына орнатылып, MODE (РЕЖИМ) түймесі арқылы қосылуы тиіс. Wi-Fi іске қосылса, жарық диоды жанады. Wi-Fi режимі пайдаланушыға браузерге негізделген іске қосу интер-фейсіне қол жеткізуге мүмкіндік береді. Wi-Fi желісіне қосылуға қажетті ақпарат контроллерде басып шығарылған. Wi-Fi желісіне QR код арқылы қосылу: DALI Pro 2 IoT контроллерінде басылып шығарылған QR кодты сканерлеңіз.

Смарт құрылғы Wi-Fi желісіне қосылып, құпиясөзді қамтамасыз етеді.

OSRAM-felhőhöz. A felhasználók regisztrálhatnak az irányítópultok megtekintéséhez.

Wi-Fi желiсiне қолмен қосылу: Компьютер, ноутбук немесе планшеттi пайдалану.<br>1-қадам: қолжетiмдi желiлердi тексерiп, контроллердi SSID идентификаторы арқылы анықтаңыз. 2-қадам: желiге қосылып,<br>желi құтиясөзiн енгiзiнiз. 3

Biztonsági információ

tönkreteheti a vezérlőeszközt. Helyszíni ellenőrzés

amely tovabbitja a bekapcso<br>ellenőrzését is kiválaszthatja. Wi-Fi-kapcsola

lásd: www.osram.com/dalipro2

PCTOOL

 Sterownik oświetlenia DALI z intuicyjnym przeglądarkowym interfejsem uruchomieniowym i wbudowaną bramką zapewniającą dostęp do chmury OSRAM. Dostępność aktualizacji można sprawdzać na stronie www.osram.com/dalipro2. Zastosowanie

# Sterownik DALI Pro 2 IoT to serce systemu oświetlenia profesjonalnego DALI. Korzystając z informacji otrzymywanych z interfejsu HMI (przycisków) i czujników (światła i obecności), sterownik DALI Pro 2 IoT kontroluje natężenie oświetlenia podłączonych opraw zgodnie z programem zapisanym na urządzeniu, co przekłada się na wyższy komfort i oszczędność energii.

Programowanie sterownika można wykonać za pośrednictwem znanego programu PCTOOL opartego na systemie Windows lub nowego przeglądarkowego interfejsu uruchomieniowego z wykorzystaniem wstępnie określonych profili najczęstszych zastosowań. Wbudowana bramka łączy się z chmurą OSRAM. Użytkownicy mogą zasubskrybować, aby wyświetlać panele nawigacyjne.

# Informacje o bezpieczeństwie

Przed przystąpieniem do instalacji i użytkowania sterownika należy uważnie przeczytać niniejsze instrukcje obsługi. Instrukcje te należy zachować w bezpiecznym miejscu na przyszłość i upewnić się, że każda osoba obsługująca sterownik (na przykład instalator lub operator) przeczytała je ze zrozumieniem. Przed przystąpieniem do użytkowania sterownika należy dokładnie<br>sprawdzić opakowanie i samo urządzenie. Jeśli opakowanie lub sterownik są uszkodzone, należy je zwróc niego korzystania z nich. Instalację systemu DALI Pro 2 IoT mogą wykonywać wyłącznie wykwalifikowani, odpowiednio przeszkoleni pracownicy uprawnieni do obsługi podobnych urządzeń. Przed przystąpieniem do jakichkolwiek czynności obsługowych należy koniecznie odłączyć od sterownika zasilanie. Sterownik jest przeznaczony wyłącznie do użytku w szafkach elektrycznych. Zawsze należy przestrzegać właściwych przepisów dotyczących bezpieczeństwa i zapobiegania wypadkom obowiązujących w danym kraju. Ostrzeżenie: Przykładanie napięcia zewnętrznego do linii systemu DALI, np. 230 V, grozi uszkodzeniem sterownika.

# Kontrole na miejscu

# Połączenie Wi-Fi

Połączenie z siecią Wi-Fi z wykorzystaniem kodu QR: zeskanuj kod QR wydrukowany na sterowniku DALI Pro 2 IoT. Twoje urządzenie przenośne łączy się z siecią Wi-Fi i podaje hasło.

# Ręczne połączenie z siecią Wi-Fi: na komputerze, notebooku lub tablecie.

W interfejsie uruchomieniowym użytkownik może w prosty i intuicyjny sposób zaprogramować sterownik z wykorzystaniem wstępnie zainstalowanych profili, tworząc strefy i grupy przy użyciu funkcji przeciągania i upuszczania. Szczegółowy opis można znaleźć na stronie www.osram.com/dalipro2.

# **PCTOOL**

Sterownik można zaprogramować przy użyciu znanego narzędzia PCTOOL (do pobrania na stronie www.osram.com/software). PCTOOL to oparty na systemie Windows program do zainstalowania na komputerze stacjonarnym lub notebooku. Aby można było uzyskać dostęp do narzędzia PCTOOL, sterownik musi być połączony poprzez sieć LAN z siecią komputera.

1) Klucz sprzętowy USB do połączenia Wi-Fi znajduje się w zestawie. W gnieździe USB umieszcza go użytkownik. Uwaga: Złącze micro-USB jest wykorzystywane wyłącznie przez producenta na potrzeby serwisowania. 2) Kolorowe wskaźniki LED umożliwiają uzyskanie informacji o stanie sterownika, a przyciski użytkownika pozwalają na konfigurację ustawień. 3) Sterownik DALI Pro 2 IoT należy zamontować na szynie DIN 35 mm wewnątrz szafy sterowniczej zgodnie z normą DIN 43880 (wymagana szerokość 6 poziomych otworów). 4) Uruchom ponownie. 5) Zresetuj. 6) Przełączanie między funkcjami włączania, wyłączania i regulacji natężenia oświetlenia w odniesieniu do wybranego kanału. 7) Na schemacie połączeń elektrycznych widnieje jedynie linia A DALI, linia B DALI nie jest wykorzystywana. Sterownik DALI Pro 2 IoT musi zostać zainstalowany w szafce elektrycznej przez upoważniony personel. Przykładanie wysokiego napięcia do linii sterownika DALI grozi jego uszkodzeniem.

 Ovládač osvetlenia DALI s intuitívnym uvedením do prevádzky pomocou prehliadača a vstavanou bránou pre prístup ku cloudu OSRAM. Aktualizácie nájdete na webovej stránke www.osram.com/dalipro2.

# Použitie

Ovládač DALI Pro 2 IoT zohráva ústrednú rolu v profesionálnom osvetľovacom systéme DALI. Na základe vstupov z ľudských rozhraní, napríklad tlačidiel, a senzorov, napríklad senzorov prítomnosti a svetla, riadi ovládač DALI Pro 2 IoT úrovne osvetlenia pripojených svietidiel podľa programu uloženého v zariadení a tým zvyšuje úroveň pohodlia a zároveň šetrí energiu.

Programovanie ovládača možno vykonávať pomocou dobre známej aplikácie PCTOOL na báze systému Windows alebo pomocou nového rozhrania na uvedenie do prevádzky na báze prehliadača s preddefinovanými profilmi pre bežné prípady použitia. Vstavaná brána sa pripojí ku cloudu OSRAM. Používatelia sa môžu zaregistrovať na prezeranie prístrojových dosiek.

# Bezpečnostné informácie

Pred inštaláciou a použitím ovládača si pozorne prečítajte tieto pokyny pre používateľa. Tieto pokyny pre používateľa uschovajte na bezpečnom mieste, aby ste ich mohli v budúcnosti použiť a ubezpečte sa, že každý, kto používa ovládač<br>(inštalatér, operátor), si tieto pokyny prečítal a porozumel im. Dôkladne skontrolujte škatuľu a ovládač. škatule alebo ovládača ovládač nepoužívajte a vráťte ho. Inštaláciu systému DALI Pro 2 IoT smie vykonávať iba kvalifikovaný<br>personál, ktorý bol primerane vyškolený a ktorý má príslušné oprávnenie na vykonávanie manipulácie všetkými prácami na ovládači sa musí vypnúť napájanie. Určené na použitie iba v skriniach. Vždy je potrebné dodržiavať stné a preventívne predpisy špecifické pre danú krajinu. Pozor: pripojenie externého napätia k vedeniam DALI, napr. 230 V, môže zničiť ovládač.

# Kontrola na mieste

Ihneď po pripojení sieťového napätia sa rozsvieti LED dióda POWER (Napájanie) na ovládači. Počkajte 2 minúty na spustenie interného mikroovládača a pripojenie Wi-Fi. Ak ovládač ešte nie je naprogramovaný, rozsvieti sa LED dióda Plug & Play a<br>správna činnosť svietidiel sa dá skontrolovať prepnutím tlačidla ON/OFF/DIM (Zapnúť/Vypnúť/Stlmiť), k zapnutia, vypnutia a stlmenia. Používateľ si môže zvoliť kontrolu jednotlivých kanálov A alebo B.

# Pripojenie Wi-Fi

Pripojenie k Wi-Fi cez QR kód: Naskenujte QR kód vytlačený na ovládači DALI Pro 2 IoT. Vaše inteligentné zariadenie sa pripojí k sieti Wi-Fi a poskytne heslo.

Manuálne pripojenie k sieti Wi-Fi: Pomocou počítača, notebooku alebo tabletu.

Rozhranie na uvedenie do prevádzky na báze prehliadača umožňuje používateľovi jednoduché a intuitívne programovanie ovládača pomocou predinštalovaných profilov a funkcií premiestňovania potiahnutím na vytváranie zón a skupín. Podrobný opis nájdete na adrese www.osram.com/dalipro2

# PCTOOL

Ovládač možno naprogramovať pomocou známej aplikácie PCTOOL (na stiahnutie na www.osram.com/software). PCTOOL je program na báze systému Windows, ktorý sa inštaluje do počítača, stolného počítača alebo notebooku. Na prístup k aplikácii PCTOOL musí byť ovládač pripojený cez LAN k sieti počítača.

1) Súčasťou je USB kľúč Wi-Fi, ktorý vloží používateľ. Konektor mikro-USB sa používa na servis (pozor: iba na použitie zo strany výrobcu). 2) Ovládač poskytuje informácie o stave prostredníctvom farebných LED indikátorov a umožňuje<br>používateľské nastavenia pomocou používateľských tlačidiel. 3) Ovládač DALI Pro 2 loT sa montuje na 35 mm liš vo vnútri rozvádzača podľa normy DIN 43880, ktorá vyžaduje šírku 6 jednotiek horizontálneho rozstupu. 4) Reštartovanie. 5) Resetovanie. 6) Prepína funkcie zapnutia, vypnutia a stlmenia vybratých kanálov. 7) Schéma zapojenia ukazuje iba vedenie DALI A, vedenie DALI B sa nepoužíva. Ovládač DALI Pro 2 IoT smie inštalovať do elektrickej skrine autorizovaný personál. K vedeniam DALI nepripájajte vysoké napätie, môže dôjsť k poškodeniu ovládača.

# DALI Pro 2 IoT

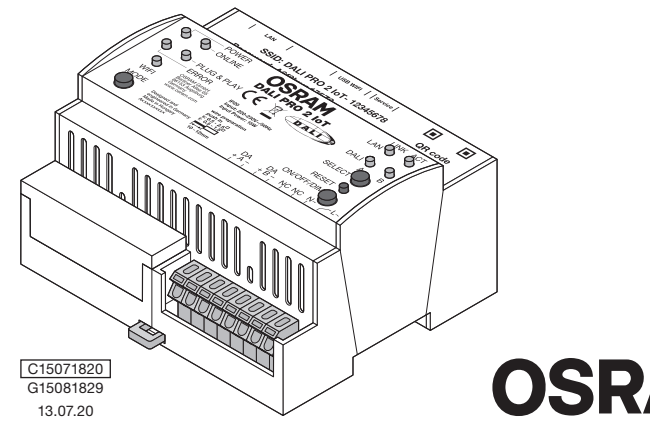

**OSRAM** 

® DALI-valaistusohjain, jossa on intuitiivinen selainpohjainen käyttöönottoliittymä ja sisäänrakennettu yhdyskäytävä<br>OSRAM-pilvipalveluun yhdistämistä varten. Tarkista päivitykset osoitteesta www.osram.com/dalipro2.

 Regulator osvetlitve DALI z intuitivnim vmesnikom za usposobitev za zagon v brskalniku in vgrajenim prehodom vzpostavitev povezave z oblakom OSRAM. Za posodobitve obiščite naše spletno mesto www.osram.com/dalipro2.

Regulator je mogoče programirati prek dobro znanega orodja PCTOOL, ki deluje v okolju Windows, ali z vmesnikom z zagonom v intuitivnem brskalniku na podlagi predhodno določenih profilov za pogosto uporabo/primere. Vgrajeni prehod omogoča<br>vzpostavitev povezave z oblakom OSRAM. Uporabniki se lahko naročijo za ogled nadzornih plošč.

Uporaba Regulator DALI Pro 2 IoT ima ključno vlogo pri profesionalni razsvetljavi DALI. S pomočjo vnosov prek človeških vmesnikov, kot so pritisni gumbi in tipala, npr. tipala za zaznavanje prisotnosti in svetlobe, element DALI Pro 2 IoT nadzoruje raven<br>svetlobe povezanih svetlobnih teles skladno s programom, shranjenim v napravi, s čimer povečuje rav zagotavlja energetski prihranek.

Pred namestitvijo in uporabo regulatorja pozorno preberite ta uporabniška navodila. Ta navodila hranite na varnem mestu, da<br>jih boste lahko uporabili v prihodnosti, in zagotovite, da so vsi uporabniki regulatorja (monter, uporabljajte in ga vrnite. Sistem Dali Pro 2 IoT lahko namesti samo izučeno osebje, ki je ustrezno usposobljeno in ima ustrezna pooblastila za izvedbo potrebnih del. Regulator je treba izklopiti pred kakršnimikoli posegi. Predviden je samo za uporabo v omaricah. Vedno je treba upoštevati predpise o varnosti in preprečevanju nesreč, ki veljajo v državi. Pozor: uporaba zunanje napetosti v linijah DALI, npr. 230 V, lahko uniči regulator.

# Varnostne informacije

Ročna povezava z brezžičnim omrežjem: Z uporabo osebnega, prenosnega ali tabličnega računalnika.<br>1. korak: preverite razpoložljiva omrežja in identificirajte regulator glede na njegovo kodo SSID. 2. korak: vzpostavite pove z omrežjem in vstavite omrežno geslo. 3. korak: odprite brskalnik in v naslovno vrstico vnesite naslov URL https://192.168.8.1.<br>Opomba: lahko se prikažeta opozorilo in sporočilo o napaki. Potrdite ju in nadaljujte postopek zagon v brskalniku.

# Preverjanje na mestu

Takoj po vzpostavitvi omrežnega napajanja bo začela svetiti dioda LED za napajanje regulatorja. Počakajte 2 minuti, da se zažene notranji mikroregulator in vzpostavi brezžična povezava. Ce regulator še ni programiran, bo začela svetiti dioda LED Plug&Play,<br>pravilno delovanje svetlobnih teles pa je mogoče preveriti s preklapljanjem gumba za vklop/izk na katerem bodo prikazani ukazi za vklop/izklop/zatemnitev. Uporabnik lahko izbere preverjanje posameznih kanalov A ali B.

Povezava z brezžičnim omrežjem<br>V režo USB na regulatorju je treba vstaviti ključek za vzpostavitev brezžične povezave (priložen) in ga aktivirati z gumbom<br>MODE. Če je aktiviran, bo začela svetiti dioda LED za brezžično pov dostop do vmesnika za zagon v brskalniku. Podatki, potrebni za povezavo z brezžičnim omrežjem, so natisnjeni na regulatorju. Povezava z brezžičnim omrežjem prek kode QR: Optično preberite kodo QR, ki je natisnjena na regulatorju DALI Pro 2 IoT.<br>Veše nametna naprava vznostavi povezavo z omrežjem Wi-Fi in zaoptovi geslo.

1) Uporabnik mora vstaviti priloženi USB-ključek za brezžično povezavo. Za servisiranje se uporablja konektor mikro-USB<br>(pozor: samo s strani proizvajalca). 2) Regulator sporoči informacije o stanju z barvnimi indikatorji vzpostavljajte visoke napetosti v linijah DALI, saj se regulator lahko poškoduje.

Uygulama DALI Pro 2 IoT, DALI Profesyonel Aydınlatma Sisteminde önemli bir rol oynar. Basma düğmeleri gibi insan arayüzlerinden ve varlık ile ışık sensörleri gibi sensörlerden gelen girdileri temel alan DALI Pro 2 IoT, cihazda depolanan bir programa göre bağlı<br>armatürlerin aydınlatma seviyelerini kontrol eder. Böylece konfor seviyelerini artırırken en

Kontrol birimi, iyi bilinen Windows tabanlı PCTOOL veya standart kullanım durumları için önceden tanımlı profiller içeren yeni<br>tarayıcı tabanlı devreye alma arayüzü üzerinden programlanabilir. Yerleşik ağ geçidi OSRAM bulu panoları görüntülemek için abone olabilir.

# Vaša pametna naprava vzpostavi povezavo z omrežjem Wi-Fi in zagotovi geslo.

Güvenlik Bilgileri<br>Kontrol birimini kurmadan ve kullanmadan önce lüffen bu kullanıcı talimatlarını dikkatle okuvun. Bu kullanıcı talimatlarını gelecekte Kontrol birimini kurmadan ve kullanmadan önce lütfen bu kullanıcı talimatlarını dikkatle okuyun. Bu kullanıcı talimatlarını gelecekte<br>başvurmak üzere saklayın ve kontrol birimini kullanan kişinin (kurulumcu, operatör) bu t eğitimli, yetkin personel tarafından kurulabilir. Kontrol birimi üzerinde çalışmaya başlamadan önce elektriğin kesildiğinden<br>emin olun. Sadece kabinlerde kullanılmak üzere tasarlanmıştır. Ülkelere özel güvenlik ve kaza önl zaman dikkat edilmelidir. Dikkat: DALI hatlarına dışarıdan gerilim uygulamak (ör. 230 V) kontrol birimini çalışmaz hale getirebilir.

Sahada Kontrol<br>Şebeke gerilimi uygulandığı anda kontrol biriminin GÜÇ LED'i yanacaktır. Dahili mikro kontrol biriminin ve Wi-Fi bağlantısının<br>çalışması için lütfen 2 dakika bekleyin. Kontrol birimi henüz programlanmadıysa, Kullanıcı A veya B kanallarını kontrol etmeyi seçebilir.

Vmesnik za zagon v brskalniku uporabniku omogoča preprosto in intuitivno programiranje regulatorja z uporabo predhodno nameščenih profilov in funkcijo povleci in spusti za ustvarjanje območij in skupin. Za podroben opis si glejte www.osram.com/dalij PCTOOL

Regulator je mogoče programirati prek dobro znanega orodja PCTOOL (prenesite ga prek strani www.osram.com/software).<br>PCTOOL je program, ki deluje v okolju Windows, ki ga je treba namestiti na osebni, namizni ali prenosni r

USB Wi-Fi donanım kilidi (ürüne dahildir) kontrol biriminin USB yuvasına yerleştirilir ve MOD düğmesi ile etkinleştirilir. Etkinleş<br>Tirildiğinde, Wi-Fi LED'i yanaçaktır. Wi-Fi modu ile kullanıcı tarayıcı tabanlı deyraye al tirildiğinde, Wi-Fi LED'i yanacaktır. Wi-Fi modu ile kullanıcı tarayıcı tabanlı devreye alma arayüzüne erişir. Wi-Fi ağına bağlantı için gereken bilgiler kontrol birimi üzerindedir.

DALI Pro 2 IoT ima središnju ulogu u profesionalnom rasvjetnom sustavu DALI. Na temelju podataka dobivenih putem korisničkih sučelja kao što su gumbi i senzora kao što su senzori prisutnosti i svjetlosti DALI Pro 2 loT upravlja razinama svjetlosti pove-<br>zanih rasvjetnih tijela u skladu s programom pohranjenim u uređaj, čime se povećava razina ud

Tarayıcı tabanlı sezgisel devreye alma ve OSRAM bulutuna bağlanmak için yerleşik ağ geçidi ile DALI aydınlatma kontrol birimi. Güncellemeler için lütfen www.osram.com/dalipro2 web sitemize göz atın.

Sigurnosne informacije Prije instalacije i korištenja kontrolera pažljivo pročitajte ove upute za korisnike. Ove upute za korisnike čuvajte na sigurnom mjestu za slučaj da vam zatrebaju i pobrinite se da ih s razumijevanjem pročitaju svi koji koriste kontroler (instalater, operater).<br>Pažljivo pregledajte pakiranje i kontroler. Ako su pakiranje ili kontroler oštećeni, nemo DALI Pro 2 loT smije instalirati samo kvalificirano osoblje koje je na odgovarajući način obučeno i koje ima odgovarajuće ovlasti<br>za rukovanje prema potrebi. Prije radova na kontroleru potrebno je isključiti napajanje. Nam

Provjera na lokaciji Čim se primijeni mrežni napon, zasvijetlit će LED žaruljica POWER (Napajanje). Pričekajte dvije minute da se pokrene interni mikrokontroler i da se uspostavi Wi-Fi veza. Ako kontroler još nije programiran, zasvijetlit će LED žaruljica funkcije ""uključi<br>i radi"", a ispravno funkcioniranje rasvjetnih tijela može se provjeriti uključivanjem i iskl i radi™, a ispravno funkcioniranje rasvjetnih tijela može se provjeriti uključivanjem i isključivanjem gumba ON/OFF/DIM<br>(Uključi/isključi/priguši), koji šalje naredbe za uključivanje, isključivanje i prigušivanje svjetla.

USB Wi-Fi uređaj (priložen) potrebno je umetnuti u USB utor kontrolera i aktivirati pomoću gumba MODE (Način rada). Kada se aktivira, zasvijetlit će LED žaruljica Wi-Fi veze. Wi-Fi način rada korisniku omogućuje pristup sučelju za puštanje u rad<br>utemeljenom na pregledniku. Podaci potrebni za povezivanje s Wi-Fi mrežom otisnuti su na kontrole Sučelje za puštanje u rad utemeljeno na pregledniku korisniku omogućuje jednostavno i intuitivno programiranje kontro pomoću unaprijed instaliranih profila i funkcija povlačenja i ispuštanja radi stvaranje zona i grupa. Detaljni opis potražite na adresi www.osram.com/dalipro2

PCTOOL.<br>Kontroler se može programirati pomoću dobro poznatog programa PCTOOL (preuzmite ga na adresi www.osram.com/software).<br>PCTOOL je program za Windows koji je potrebno instalirati na stolno ili prijenosno računalo. Da PCTOOL, kontroler mora biti povezan s mrežom PC-ja putem LAN-a.

1) Priložen je USB Wi-Fi uređaj, koji mora umetnuti korisnik. Mikro USB priključak služi za servisiranje (upozorenje: koristi ga<br>samo proizvođač). 2) Kontroler pruža podatke o statusu putem signalnih LED žaruljica raznih b u razvodnom ormaru u skladu s normom DIN 43880 i za njega je potrebna širina od šest vodoravnih jedinica. 4) Ponovno pokretanje 5) Ponovno postavljanje 6) Naizmjenično aktivira funkcije uključivanja, isključivanja i prigušivanja svjetla za odabrane kanale. 7) Električna shema pokazuje samo DALI liniju A, DALI linija B se ne koristi. DALI Pro 2 IoT u električni razvodni nar montirati ovlašteno osoblje. Na linije DALI nemojte primjenjivati visoki napon jer biste time mogli oštetiti kontroler.

# Wi-Fi Bağlantısı

iluminat conectate în conformitate cu un program stocat în dispozitiv și, astfel, crește nivelul de confort, economisind energie. Programarea controlerului poate fi făcută prin intermediul cunoscutului instrument PCTOOL bazat pe Windows sau cu ajutorul noii interfețe de punere în funcțiune din browser, cu profiluri predefinite pentru cazuri comune de utilizare. Un gateway încorporat<br>se conectează la mediul cloud OSRAM. Utilizatorii se pot abona pentru a vedea tablouri de

Informații de siguranță<br>Vă rugăm să cititi cu atentie aceste instructiuni de utilizare înainte de instalarea si utilizarea controlerului. Păstrati aceste Vă rugâm să citiți cu atenție aceste instrucțiuni de utilizare înainte de instalarea și utilizarea controlerului. Păstrați aceste<br>instrucțiuni ale utilizatorului într-un loc sigur pentru referințe viitoare și asigurați-vă personal calificat care a fost instruit corespunzător și care are competența relevantă pentru a efectua manipularea în funcție de necesități. Înainte de orice activitate desfășurată la controler, trebuie oprită alimentarea. Pentru utilizare numai în dulapuri electrice. Reglementările specifice în materie de siguranță și prevenire a accidentelor trebuie respectate în permanență. Atenție:<br>aplicarea unei tensiuni externe pe liniile DALI, de ex. 230 V, poate distruge controlerul.

QR kodu ile Wi-Fi bağlantısı: DALI Pro 2 IoT üzerine basılı QR kodunu taratın. Akıllı cihazınız Wi-Fi ağına bağlanır ve parolayı girer. Manuel Wi-Fi bağlantısı: Masaüstü bilgisayar, dizüstü bilgisayar veya tablet kullanılır.

1. Adım: Mevcut ağları kontrol edin ve kontrol birimini SSID'sinden belirleyin. 2. Adım: Ağa bağlanın ve ağ parolasını girin. 3. Adım: Tarayıcınızı açıp https://192.168.8.1 URL'sine gidin. Not: Uyarı ve hata mesajı alabilirsiniz! Lütfen kabul edip devam edin. Tarayıcı tabanlı devreye alma arayüzü açılacaktır.

Tarayıcı tabanlı devreye alma arayüzü, önceden kurulmuş profiller ile farklı bölgeler ve gruplar oluşturmaya yönelik sürükle bırak işlevleri sayesinde kullanıcının kontrol birimini kolay ve sezgisel şekilde programlamasını sağlar. Ayrıntılı açıklamalar için lütfen www.osram.com/dalipro2 adresini ziyaret edin.

### **PCTOOL**

Verificare la fața locului<br>De îndată ce se aplică tensiunea principală. LED-ul de alimentare al controlerului se va aprinde. Vă rugăm să asteptati De îndată ce se aplică tensiunea principală, LED-ul de alimentare al controlerului se va aprinde. Vă rugăm să așteptați<br>2 minute pentru pornirea micro-controlerului intem și a conexiunii Wi-Fi. Dacă nu a fost încogramat co verifica canalele individuale A sau B.

Kontrol birimi, iyi bilinen PCTOOL ile programlanabilir (www.osram.com/software adresinden indirilir). PCTOOL masaüstü veya dizüstü bilgisayarlara yüklenebilen Windows tabanlı bir programdır. Kontrol biriminin PCTOOL'a erişebilmesi için bilgisayarın ağına LAN üzerinden bağlı olması gerekir. Pasul 1: verificați dacă există rețele disponibile și identificați controlerul prin SSID-ul său. Pasul 2: conectați-vă la rețea și furnizați parola de rețea. Pasul 3: deschideți browserul și deschideți adresa URL https://192.168.8.1. Notă: este posibil să apară un<br>avertisment și un mesaj de eroarel Acceptați și continuați. Se va deschide interfața de punere în

1) Birlikte gelen USB Wi-Fi donanım kilidi kullanıcı tarafından takılmalıdır. Mikro USB konnektörü servis amaçlı kullanılır (Dikkat: Sadece üretici tarafından kullanılır). 2) Kontrol birimi renkli LED göstergelerle durum bilgilerini bildirir ve kullanıcı ayarlarının kullanıcı düğmeleriyle girilmesini sağlar. 3) DALI Pro 2 IoT kontrol birimi, DIN 43880 uyarınca şalt dolabı içine,<br>6 yatay birim genişilğinde 35 mm'lik bir DIN rayı üzerine monte edilmelidir. 4) Yeniden başlatı uygulamayın, kontrol birimi hasar görebilir.

Controlerul poate fi programat cu ajutorul bine-cunoscutului instrument PCTOOL (descărcați de la www.osram.com/software).<br>PCTOOL este un program bazat pe Windows care trebuie instalat pe un PC, desktop sau laptop. Pentru a controlerul trebuie conectat prin LAN la rețeaua computerului

 Kontroler rasvjete DALI s intuitivnim sučeljem za puštanje u rad utemeljenom na pregledniku i ugrađenim pristupnikom za povezivanje u oblak OSRAM. Ažuriranja potražite na našem web-mjestu www.osram.com/dalipro2.

### Primjena

Приложение DALI Pro 2 IoT играе централна роля в системата за професионално осветление DALI. Въз основа на въвеждане от човешки интерфейси, като например бутони, и от сензори, като например сензори за движение и осветеност, DALI Pro 2 IoT управлява нивата на осветеност на свързаните осветителни тела съгласно програма, съхранена в ото, като по този начин увеличава нивата на комфорт, а в същото време спестява енергия

Програмирането на контролера може да се извърши от добре познатия базиран на Windows PCTOOL или чрез новия базиран на браузър интерфейс за пускане в експлоатация с предварително зададени профили за случаи на обща употреба.<br>Вграден шлюз осъществява връзка с облака на OSRAM. Потребителите могат да се абонират, за да виждат табла

Programiranje kontrolera može se izvesti pomoću dobro poznatog programa PCTOOL za Windows ili pomoću novog sučelja za puštanje u rad utemeljenog na pregledniku s unaprijed definiranim profilima za uobičajene načine korištenja. Ugrađeni pristupnik povezuje se s oblakom OSRAM. Korisnici se mogu pretplatiti za prikaz nadzornih ploča.

са осоопасноот<br>мателно тези инструкции за потребителя, преди да монтирате и използвате контролера. Съхранявайте тези инструкции за потребителя на безопасно място за бъдеща справка и се уверете, че този, който използва кон-тролера (монтажник, оператор), е прочел и разбрал тези инструкции. Прегледайте внимателно опаковъчната кутия и контролера. В случай на щета по кутията или контролера не използвайте контролера и го върнете. Системата DALI Pro 2 IoT може да се монтира само от квалифициран служител, който е подходящо обучен и има съответните<br>правомощия да извърши необходимата процедура. Захранването трябва да се изключва преди всяка работа с кон-<br>тролер предотвратяване на инциденти трябва да се спазват постоянно. Внимание: прилагането на външно напрежение към линиите на DALI, напр. 230 V, може да унищожи контролера.

Стъпка 1: проверете за налични мрежи и идентифицирайте контролера по неговия SSID. Стъпка 2: свържете се с мрежата и предоставете мрежовата парола. Стъпка 3: отворете браузъра си, след което отворете URL адреса https://192.168.8.1. Забележка: може да се появи предупреждение и съобщение за грешка! Приемете и продължете.<br>Ще се отвори базираният на браузър интерфейс за пускане в експлоатация.

# Wi-Fi veza

Kasutusala DALI Pro 2 IoT mängib DALI professionaalses valgustisüsteemis keskset rolli. Põhinedes inimese sisestatul, nt nuppudega, ja näiteks liikumis- ja valgusandurite andmetel, kontrollib DALI Pro 2 IoT ühendatud valgustite valgustustaset vastavalt seadmesse<br>talletatud programmile, nt suurendab mugavust, säästes samas energiat.

Kontrollerit saab programmeerida tuntud Windowsi-põhise PCTOOL-i või uue brauseripõhise tööle lülitamise liidesega,<br>mis sisaldab tavajuhtudeks eelmääratud profiile. Sisseehitatud lüüs ühendub OSRAMi pilvega. Kasutajad saav

Ohutusteave<br>Enne kontrolleri paigaldamist ja kasutamist tutvuge nende kasutusjuhistega põhjalikult. Hojdke need kasutusjuhised tulevikus Enne kontrolleri paigaldamist ja kasutamist tutvuge nende kasutusjuhistega põhjalikult. Hoidke need kasutusjuhised tulevikus<br>kasutamiseks alles ja veenduge, et kontrolleri kasutaja (paigaldaja, kasutaja) on nendega tutvunu

Povezivanje s Wi-Fi mrežom putem QR koda: Skenirajte QR kod otisnut na kontroleru DALI Pro 2 IoT. Vaš se pametni uređaj povezuje s Wi-Fi mrežom i daje lozinku.

Ručno povezivanje s Wi-Fi mrežom: Pomoću PC-ja, prijenosnog računala ili tableta.

Prvi korak: potražite dostupne mreže i prepoznajte kontroler prema njegovu SSID-u. Drugi korak: povežite se s mrežom i unesite mrežnu lozinku. Treći korak: otvorite preglednik i u njemu URL https://192.168.8.1. Napomena: možda se prikaže upozorenje i poruka o pogrešci! Prihvatite i nastavite. Otvorit će se sučelje za puštanje u rad utemeljeno na pregledniku.

> Põhipinge sisselülitamisel süttib kontrolleri TOITE LED. Andke sisemisele mikrokontrollerile ja Wi-Fi-ühendusele kaks minutit alglaadida. Kui kontroller pole veel programmeeritud, süttib pistikprogrammi LED ja valgustite õiget toimimist saab kontrollida<br>nupuga ON/OFF/DIM (sisse/välja/tuhmista). Kasutaja saab valida eri kanalid A või B.

# Wi-Fi-ühendus<br>USB Wi-Fi tong

USB Wi-Fi tongel (kuulub komplekti) tuleb sisestada kontrolleri USB-pessa ja aktiveerida nupuga MODE. Kui see aktiveeritakse,<br>Wi-Fi LED süttib. Wi-Fi-režiim annab kasutajale juurdepääsu brauseripõhisele tööle lülitamise li Wi-Fi-võrguga ühenduse loomiseks, on kontrollerile prinditud.

PCTOOL<br>Kontrolleri saab programmerida tuntud PCTOOL-iga (mille saab laadida alla aadressilt www.osram.com/software). PCTOOL<br>on Windowsi-põhine arvutisse, sülearvutisse või tahvelarvutisse installitav programm. PCTOOL-i ava LAN-võrgu kaudu olema arvuti võrguga ühenduses.

"DALI Pro 2 IoT" yra pagrindinė DALI profesionalaus apšvietimo sistemos dalis. Pagal įvestį per valdymo sąsajas, pvz., mygtukais, ir jutiklius, pvz., buvimo ir šviesos, "DALI Pro 2 IoT" valdo prijungtų šviestuvų šviesos lygius pagal įrenginyje išsaugotą<br>programą, taip padidindamas komforto lygį ir tuo pat metu taupydamas energiją.

Valdiklio programavimas gali būti atliekamas naudojant nesudėtingą "Windows" sistemoje veikiantį PCTOOL arba naują<br>naršyklėje veikiančią parengimo sąsają su iš anksto nustatytais profiliais įprastiniams naudojimo būdams. I

Prieš montuodami ir naudodami valdiklį atidžiai perskaitykite šias naudojimo instrukcijas. Šias naudojimo instrukcijas saugokite<br>saugioje vietoje, kad jomis galėtumėte pasinaudoti ateityje, ir pasirūpinkite, kad visi naudo naudojimas tik spintose. Visada būtina vadovautis konkrečioje šalyje galiojančiomis saugos ir nelaimingų atsitikimų prevencijos<br>taisyklėmis. Atsargiai. Prijungus išorinę įtampą prie DALI linijų, pvz., 230 V, valdiklis gali

.<br>Vos prijungus mai̇́tinimo įtampą užsidegs valdiklio POWER LED. Palaukite 2 min., kol bus paleistas vidinis mikrovaldiklis i<br>užmegztas "Wi-Fi" ryšys. Jei valdiklis dar nesuprogramuotas, užsidegs "Plug & Play" LED, o tinka užmegztas "Wi-Fi" ryšys. Jei valdiklis dar nesuprogramuotas, užsidegs "Plug & Play" LED, o tinkamą šviestuvų veikimą bus<br>galima patikrinti perjungiant ON/OFF/DIM mygtuką, kuris transliuoja įjungimo/ išjungimo / pritemdymo

 Controler de iluminare DALI cu interfață de punere în funcțiune intuitivă, din browser și gateway încorporat pentru conectare la mediul cloud OSRAM. Pentru actualizări, consultați site-ul nostru web www.osram.com/dalipro2.

# Aplicație DALI Pro 2 IoT joacă un rol central într-un sistem de iluminare profesional DALI. Pe baza intrărilor din interfețele umane, cum ar fi butoanele și senzorii, precum senzori de prezență și lumină, DALI Pro 2 IoT controlează nivelurile de lumină ale corpurilor de

USB "Wi-Fi" raktą (pridedamas) reikia prijungti prie valdiklio USB lizdo ir suaktyvinti MODE mygtuku. Suaktyvinus užsidegs Wi-Fi LED. "Wi-Fi" režimas suteikia naudotojui galimybę naudotis naršyklėje veikiančia sąsaja. Informacija, reikalinga prisijungti<br>prie "Wi-Fi" tinklo, yra nurodyta ant valdiklio. Prisijungimas prie "Wi-Fi" naudojant QR kodą: Nuskaitykite QR kodą, kuris yra ant "DALI Pro 2 IoT". Jūsų išmanusis įrenginys<br>jungiasi prie "Wi-Fi" tinklo ir pateikia slaptažodį.

1 veiksmas. Ieškokite pasiekiamų tinklų ir suraskite valdiklį pagal jo SSID. 2 veiksmas. Prisijunkite prie tinklo ir įveskite tinklo<br>slaptažodį. 3 veiksmas. Atidarykite naršyklę ir atidarykite URL https://192.168.8.1. Past

Naršyklėje veikianti parengimo sąsajoje naudotojas gali lengvai ir intuityviai suprogramuoti valdiklį naudodamas iš anksto<br>įdiegtus profilius ir nuvilkdamas pasirinkti funkcijas, kurios bus taikomos sukurtoms zonoms ar gru

Valdiklį galima suprogramuoti gerai pažįstama PCTOOL (atsisiųskite iš www.osram.com/software). PCTOOL – tai "Windows" noje veikianti programa, kurią turite įsidiegti staliniame, nešiojamame ar planšetiniame kompiuteryje. Jei norite pasinaudoti

1) Naudotojas turi prijungti pridedama USB "Wi-Fi" rakta. USB mikrojungtis naudojama techninei priežiūrai (Dėmesio naudoja tik gamintojas). 2) Valdiklis būsenos informaciją pateikia spalvotais LED indikatoriais, o nustatymus naudotojas<br>gali pasirinkti mygtukais. 3) "DALI Pro 2 IoT" valdiklis turi būti montuojamas ant 35 mm DIN bėgelio

 DALI apgaismojuma vadības ierīce ar intuitīvu pārlūkprogrammas vadīto ekspluatācijas saskarni un iebūvētu vārteju savienojuma vadības iznes ar intatīva panatpregrammas vadīte etiepiatāteljas sastāti.<br>na izveidei ar OSRAM mākoni. Atjauninājumi ir pieejami mūsu tīmekļa vietnē www.osram.co

Lietojums<br>DALI Pro 2 IoT ir galvenā loma DALI profesionālā apgaismojuma sistēmā. Izmantojot gan cilvēku darbinātu saskami (piemēram,<br>pogas), gan sensorus (piemēram, klātbūtnes un gaismas sensorus), DALI Pro 2 IoT regulē pi Vadības ierīces programmēšanu var veikt, izmantojot labi zināmo PCTOOL, kura pamatā ir Windows, vai jauno pārlūkprogram-<br>mas vadīto ekspluatācijas saskami ar iepriekš definētiem profiliem bieži izmantotiem lietošanas gadīj

### Conexiune Wi-Fi

Drošības informācija Pirms vadības ierīces uzstādīšanas un izmantošanas, lūdzu, rūpīgi izlasiet šīs lietošanas instrukcijas. Glabājiet šīs lietošanas instrukcijas drošā vietā vēlākai izmantošanai un gādājiet, lai personas (uzstādītājs, operators), kas šo vadības ierīci izmantos,<br>izlasītu un izprastu šīs instrukcijas. Rūpīgi pārbaudiet iepakojuma kasti un vadības ierīci. bojāta, neizmantojiet to un atgrieziet vadības ierīci. Sistēmu DALI Pro 2 IoT drīkst uzstādīt tikai kvalificēts, atbilstoši apmācīts<br>personāls, kuram ir atbilstošas pilnvaras ar to rīkoties saskanā ar norādījumiem. Pirms i personāls, kuram ir atbilstošas pilnvaras ar to rīkoties saskaņā ar norādījumiem. Pirms jebkādu darbu veikšanas ar vadības<br>ierīci ir jāizslēdz strāvas padeve. Paredzēts izmantošanai tikai skapjos. Vienmēr ievērojiet valstī

Vietējā pārbaude<br>Tülīt pēc galvenā sprieguma pieslēgšanas iedegsies vadības ierīces POWER LED. Uzgaidiet 2 minūtes, kamēr tiek palaista<br>iekšējā mikro vadības ierīce un Wi-Fi savienojums. Ja vadības ierīce vēl nav ieprogram gaismekļu pareizu darbību var pārbaudīt, spiežot pogu ON/OFF/DIM, kas izpilda ieslēgšanas, izslēgšanas un aptumšošanas<br>komandas. Lietotājs var atlasīt pārbaudei atsevišķu A vai B kanālu.

Adaptorul USB Wi-Fi (inclus) trebuie plasat în slotul USB al controlerului și activat prin butonul MODE. Dacă este activat, LED-ul Wi-Fi se va aprinde. Modul Wi-Fi va oferi utilizatorului acces la interfața de punere în funcțiune a din browser. Informațiile necesare pentru conectarea la rețeaua Wi-Fi sunt imprimate pe controler.

Conexiune la Wi-Fi prin cod QR: Scanați codul QR așa cum este tipărit pe DALI Pro 2 IoT. Dispozitivul dvs. inteligent se conectează la rețeaua Wi-Fi și furnizează parola.

Conexiune manuală la Wi-Fi: Utilizarea unui PC, a unui laptop sau a unei tablete.

USB Wi-Fi sargspraudnis (iekļauts komplektācijā) ir jāievieto vadības ierīces USB slotā un jāaktivizē, izmantojot pogu MODE<br>(Režīms). Pēc aktivizēšanas iedegsies Wi-Fi LED. Wi-Fi režīms nodrošina lietotājam piekļuvi pārlūk Savienojums ar Wi-Fi, izmantojot QR kodu: skenējiet uz DALI Pro 2 IoT uzdrukāto QR kodu. Jūsu viedierīce izveido savienojumu

1. darbība. Pārbaudiet pieejamos tīklus un identificējiet vadības ierīci pēc tās SSID. 2. darbība. Izveidojiet savienojumu ar<br>tīklu un nodrošiniet tīkla paroli. 3. darbība. Atveriet pārlūkprogrammu un URL https://192.168.8

Rankinis prisijungimas prie "Wi-Fi": Naudojamas stalinis, nešiojamasis ar planšetinis kompiuteris.

Interfața de punere în funcțiune bazată pe browser oferă utilizatorului o programare ușoară și intuitivă a controlerului, folosind profiluri preinstalate și funcționalități de tragere și plasare pentru crearea de zone și grupuri. Pentru o descriere detaliată, consultați www.osram.com/dalipro2

# PCTOOL

1) Adaptorul USB Wi-Fi este inclus, trebuie doar introdus de utilizator. Conectorul micro-USB este utilizat pentru service (Atenție: a se utiliza numai de către producător). 2) Controlerul oferă informații de stare prin indicatoare LED colorate și permite<br>setările de către utilizator cu ajutorul butoanelor utilizatorului. 3) Controlerul IoT DA 35 mm în interiorul unui dulap electric de comutare conform DIN 43880, care necesită o lățime de 6 unități pitch orizontale. 4) Reporniți. 5) Resetați. 6) Activează funcțiile de pornire sau oprire a estompării pentru canalul sau canalele selectate.<br>7) Schema de cablare indică doar linia DALI A; linia B DALI nu este utilizată. DALI Pro 2 IoT treb de către personalul autorizat. Nu aplicați tensiune înaltă pe liniile DALI, se poate deteriora controlerul.

 DALI kontroler za rasvetu, sa intuitivnim interfejsom za aktiviranje preko pregledača i ugrađenim mrežnim prolazom za povezivanje sa OSRAM oblakom. Ažuriranja potražite na našem veb-sajtu www.osram.co

Primena DALI Pro 2 IoT ima centralnu ulogu u profesionalnom DALI sistemu za rasvetu. Na osnovu ulaznih podataka sa interfejsa korisnika (npr. dugmadi) i senzora (npr. senzora prisustva i svetla), DALI Pro 2 IoT kontroliše nivoe osvetljenja povezanih rasvetnih<br>tela, u skladu sa programom uskladištenim na uređaju, čime se povećava nivo komfora uz istov

Programiranje kontrolera može izvršiti pomoću poznatog programa PCTOOL za Windows ili pomoću novog interfejsa za<br>aktiviranje preko pregledača sa unapred definisanim profilima za najčešće slučajeve korišćenja. Ugrađeni mrež povezuje sa OSRAM oblakom. Korisnici se mogu pretplatiti za prikaz kontrolnih tabli.

# Контролер за осветление DALI с базиран на браузър интуитивен интерфейс за пускане в експлоатация и вграден шлюз за връзка с облака на OSRAM. Проверете нашия уеб сайт www.osram.com/dalipro2 за актуализации.

Informacije o bezbednosti<br>Pažlijvo pročitajte ovo korisničko uputstvo pre instaliranja i korišćenja kontrolera. Čuvajte ovo uputstvo na bezbednom mestu Pažljivo pročitajte ovo korisničko uputstvo pre instaliranja i koriščenja kontrolera. Čuvajte ovo uputstvo na bezbednom mestu<br>za buduću upotrebu i pobrinite se da ga sa razumevanjem pročita svako ko bude koristio kontroler vreme moraju se poštovati propisi zemlje o bezbednosti i sprečavanju nesreća. Oprez: primena spoljašnjeg napona (npr. od 230 V) na DALI linijama može da uništi kontroler.

# Информация за безопасност

Interfejs za aktiviranje preko pregledača omogućava korisniku lako i intuitivno programiranje kontrolera pomoću unapred instaliranih profila i funkcija prevlačenja za formiranje zona i grupa. Detaljan opis potražite na lokaciji www

PCTOOL.<br>Kontroler se može programirati pomoću poznatog programa PCTOOL (preuzimanje sa lokacije www.osram.com/software)<br>PCTOOL je program za Windows koji se instalira na PC, stonom ili prenosivom računaru. Da biste pristup PCTOOL, kontroler mora biti povezan sa mrežom PC računara preko LAN mreže.

1) USB Wi-Fi hardverski ključ je isporučen sa proizvodom i korisnik treba da ga umetne u priključak. Mikro-USB konektor<br>se koristi za servis (pažnja: koristi ga samo proizvođač). 2) Kontroler pruža informacije o statusu po međurazmaka. 4) Ponovno pokretanje. 5) Resetovanje. 6) Prebacivanje sa jedne funkcije uključivanja-isključivanja-prigušivanja na drugu za izabrane kanale. 7) Na dijagramu ožičavanja prikazuje se samo DALI linija A, a DALI linija B se ne koristi. DALI Pro 2 IoT mora da montira ovlašćeno osoblje u razvodnom ormaru. Nemojte primenjivati visoki napon na DALI linije, jer se kontroler može oštetiti.

® Контролер освітлення DALI з інтуїтивно зрозумілим введенням в експлуатацію на базі браузера та вбудованим<br>шлюзом для віддаленого доступу до хмарної служби OSRAM. Оновлення див. на нашому сайті: www.osram.com/dalipro2.

Застосування DALI Pro 2 IoT є центральним елементом системи освітлення DALI Professional. Пристрій забезпечується вхідними<br>сигналами від людських інтерфейсів, зокрема кнопок, а також від сенсорів, як-от датчиків світла та присутності.

Проверка на обекта Веднага щом се приложи мрежово напрежение, ИНДИКАТОРЪТ ЗА ЗАХРАНВАНЕ на контролера ще светне. Изчакайте 2 минути за стартиране на вътрешния микроконтролер и Wi-Fi връзката. Ако контролерът все още не е програмиран, LED индикаторът за включване и ползване ще светне и правилната работа на осветителните тела може да се провери чрез превключване на бутона за ВКЛЮЧВАНЕ/ИЗКЛЮЧВАНЕ/ДИМИРАНЕ, който ще излъчи командите за включване – изключване – димиране. Потребителят може да провери отделните канали A или B.

Wi-Fi връзка USB Wi-Fi донгълът (включен) трябва да се постави в USB слота на контролера и да се активира чрез бутона за РЕЖИМ. Ако е активиран, LED индикаторът за Wi-Fi ще светне. Wi-Fi режимът предоставя достъп на потреб до базирания на браузър интерфейс за пускане в експлоатация. Информацията, необходима за свързване към Wi-Fi мрежата, е отпечатана на контролера. Інформація про безпеку<br>Уважно ознайомтеся з шими інструкціями для користувача перед установкою та експлуатацією контролера. Зберігайте Уважно ознайомтеся з цими інструкціями для користувача перед установкою та експлуатацією контролера. Зберігайте<br>їх у безпечному місці для подальшого використання й переконайтеся, що кожен з тих, хто працює з контролером ( робіт із контролером. Призначено тільки для використання в шафах. Обов'язково слід дотримуватися нормативних вимог країни щодо безпеки та запобігання нещасним випадкам. Увага! Підключення зовнішнього джерела напруги до лінії DALI, наприклад 230 В, може пошкодити контролер.

Щойно буде підключено дроти мережевої напруги, засвітиться світлодіод POWER. Зачекайте 2 хвилини, доки триває завантаження внутрішнього мікроконтролера й підключення Wi-Fi. Якщо контролер ще не запрограмовано, засвітиться світлодіод Plug & Play, а роботу світильників можна буде перевірити перемиканням кнопки ON/OFF/DIM, яка передає кому ввитлинника можна вудо перватрити пережиканнями кнопки вид витории апереда.<br>нення та роботи лимера. Користувач може вибрати перевірку окремих каналів A або B.

Свързване към Wi-Fi чрез QR код: Сканирайте QR кода, както е отпечатан на DALI Pro 2 IoT. Вашето смарт устройство се свързва към Wi-Fi мрежата и предоставя паролата.

### Ръчно свързване с Wi-Fi: чрез компютър, лаптоп или таблет.

.....<br>підключення Wi-Fi (входить до комплекту) слід помістити в порт USB на контролері й активуватı кнопкою MODE. Після активації засвітиться світлодіод Wi-Fi. Режим Wi-Fi надає користувачу доступ до інтерфейсу введення в експлуатацію на базі браузера. Дані, необхідні для підключення до мережі Wi-Fi, надруковані на контролері. Підключення до Wi-Fi за допомогою QR-коду: проскануйте QR-код, надрукований на пристрої DALI Pro 2 IoT. Інте-

Підключення до Wi-Fi вручну: за допомогою ПК, ноутбука або планшета.<br>Крок 1. Перевірте доступні мережі та ідентифікуйте контролер за його SSID. Крок 2. Підключіться до мережі та<br>введіть пароль. Крок 3. Відкрийте браузер і повідомлення про помилку. Погодьтеся та продовжуйте роботу. Відкриється інтерфейс введення в експлуатацію на базі браузера.

Базираният на браузър интерфейс за пускане в експлоатация предоставя на потребителя лесно и интуитивно програмиране на контролера чрез предварително инсталирани профили и функции с плъзгане и пускане за създаване на зони и групи. За подробно описание вижте www.osram.com/dalipro2

PCTOOL<br>Контролерът може да бъде програмиран чрез добре познатия PCTOOL (изтеглете го на www.osram.com/software).<br>PCTOOL е базирана на Windows програма за инсталиране на настолен компютър или таблет. За да получи достъп до

1) USB Wi-Fi донгълът е включен, трябва да се постави от потребителя. Микро-USB конекторът се използва за техническо обслужване (внимание: само за употреба от производителя). 2) Контролерът предоставя информация за<br>състоянието чрез цветни LED индикатори и позволява потребителски настройки посредством потребителски бутони.<br>3) като се изисква ширина от 6 хоризонтални закрепващи модула. 4) Рестартиране. 5) Нулиране. 6) Превключва между функциите за включване – изключване – димиране за избраните канали. 7) Диаграмата за окабеляване показва само DALI линия A; DALI линия B не се използва. Контролерът DALI Pro 2 IoT трябва да се монтира в електрически шкаф от упълномощен служител. Не прилагайте високо напрежение към линиите на DALI, контролерът може да се повреди.

 DALI valgustikontroller intuitiivse brauseripõhise tööle lülitamise liidese ja sisseehitatud lüüsiga, et ühendada OSRAMi pilvega. Värskendusi vaadake palun meie veebilehelt www.osram.com/dalipro2.

### Kohapealne kontroll

Wi-Fi-ühendus QR-koodi kaudu: skanni DALI Pro 2 IoT kontrollerile prinditud QR-kood. Teie nutiseade ühendub Wi-Fi võrguga ja annab parooli.

Wi-Fi-võrguga käsitsi ühenduse loomine: kasutage lauaarvutit, sülearvutit või tahvelarvutit.<br>1. juhis. Kontrollige võrkude saadavust ja tuvastage kontroller selle SSID kaudu. 2. juhis. Looge võrguga ühendus ja esitage<br>võrg

Brauseripõhine tööle lülitamise liides pakub kasutajale kontrolleri lihtsat ja intuitiivset programmeerimist, kasutades selleks tsoonide ja rühmade loomiseks eelinstallitud profiile ja pukseerimisfunktsioone. Üksikasjaliku kirjelduse leiate aadressilt www.osram.com/dalipro2

1) USB Wi-Fi tongel kuulub komplekti ja selle peab sisestama kasutaja. micro-USB-konnektorit kasutatakse hooldamiseks (tähelepanu: ainult tootjale kasutamiseks). 2) Kontroller esitab olekuteavet värviliste LED-märgutuledega ja võimaldab nuppudega sätteid muuta. 3) DALI Pro 2 IoT kontroller tuleb paigaldada lülituskapis 35 mm DIN relsile ja vajab vastavalt DIN 43880<br>standardile kuut horisontaalset tihedussammu. 4) Taaskäivitamine. 5) Lähtestamine. 6) Lülitab va ühendama volitatud tehnik. Ärge ühendage DALI liine kõrgepingega, kontroller võib saada kahjustusi.

 DALI šviestuvo valdiklis su parengimui skirta intuityvia naršykle ir integruotuoju tinklų sietuvu prisijungimui prie OSRAM debesies. Naujinių ieškokite mūsų svetainėje www.osram.com/dalipro2.

### Naudojimas

Patikrinimas vietoje

"Wi-Fi" ryšys

gali patikrinti atskirus A arba B kanalus.

klaidos pranešimas! Sutikite ir tęskite. Bus atidaryta naršyklėje veikianti sąsaja.

sistemoje veikianti programa, kurıą turite įsiαiegti staiiniame, nesiojamame<br>PCTOOL, valdiklis turi būti prijungtas per LAN prie kompiuterio tinklo.

mas vadīto ekspluatācijas saskarni ar iepriekš definētiem profiliem bieži izn

aprašymo žr. www.osram.com/dalipro2

PCTOOL

įtampos, nes galite sugadinti valdiklį.

izveido savienojumu ar OSRAM mākoni. Lietotāji var to abonēt, lai skatītu instrumentu paneļus.

Wi-Fi savienojums

ar Wi-Fi tīklu un nodrošina paroli.

Manuāla savienojuma izveide ar Wi-Fi: izmantojot personālo datoru, piezīmjdatoru vai planšetdatoru.

# Saugos informacija<br>Prieš montuodami ir naudodami valdikli atidžiai perskaitykite šias naudojimo instrukcijas. Šias naudojimo instrukcijas saugokite

Ar pārlūkprogrammas vadītu ekspluatācijas saskarni lietotājs var viegli un intuitīvi programmēt vadības ierīci, izmantojot iepriekš instalētus profilus un vilkšanas un nomešanas funkcijas, lai izveidotu joslas un grupas. Detalizētu aprakstu skatiet vietnē www.osram.com/dalipro2

PCTOOL<br>Vadības jarīci var programmāt izmantojot labi zināmo PCTOOL (laiunielādājiet vietnā www.osram.com/software), PCTOOL Vadības ierīci var programmēt, izmantojot labi zināmo PCTOOL (Iejupielādējiet vietnē www.osram.com/software). PCTOOL<br>ir personālajā datorā vai piezīmjdatorā instalējama programma, kuras darbību nodrošina Windows. Lai piekļ

1) USB Wi-Fi sargspraudnis ir iekļauts komplektācijā; to ievieto lietotājs. Mikro USB savienotājs tiek izmantots apkopes<br>vajadzībām. (Uzmanībul Drīkst lietot tikai ražotājs.) 2) Vadības ierīce sniedz informāciju par status vajadzībām. (Uzmanību! Drīkst lietot tikai ražotājs.) 2) Vadības ierīce sniedz informāciju par statusu, izmantojot krāsainus<br>LED indikatorus, un ļauj norādīt lietotāja iestatījumus, izmantojot lietotājam paredzētās pogas. šanas funkciju. 7) Montāžas shēmā tiek rādīta tikai DALI A līnija, DALI B līnija netiek izmantota. DALI Pro 2 IoT elektrības<br>skapī drīkst uzstādīt tikai pilnvarots personāls. DALI līnijām nelietojiet augstu spriegumu, jo t

Provera na licu mesta Čim se primeni napon mreže, uključiće se LED indikator POWER (NAPAJANJE) kontrolera. Sačekajte 2 minuta, koja su potrebna za pokretanje internog mikrokontrolera i Wi-Fi veze. Ako kontroler još nije programiran, uključiće se LED indikator<br>"Plug & Play" ("Priključi i koristi"), a ispravan rad rasvetnih tela može se proveriti pomoću dug izdati komande za uključivanje-isključivanje-prigušivanje. Korisnik može da proveri pojedinačne kanale A ili B.

Wi-Fi veza<br>USB Wi-Fi hardverski ključ (isporučen sa proizvodom) mora se postaviti u USB priključak kontrolera i aktivirati dugmetom<br>MODE (REŽIM). Ako je režim aktiviran, uključiće se Wi-Fi LED indikator. Wi-Fi režim omoguć

Povezivanje sa Wi-Fi mrežom preko QR koda: Skenirajte QR kod koji je odštampan na kontroleru DALI Pro 2 IoT. Vaš pametni uređaj se povezuje sa Wi-Fi mrežom i dostavlja lozinku.

Ručno povezivanje sa Wi-Fi mrežom: korišćenje PC, prenosivog ili tablet računara.

Korak 1: proverite koje su mreže dostupne i identifikujte kontroler po njegovom SSID identifikatoru. Korak 2: povežite se<br>sa mrežom i unesite lozinku za mrežu. Korak 3: otvorite pregledač i otvorite URL adresu https://192.

Програмування контролера можна виконати за допомогою добре відомого інструмента PCTOOL на базі Windows або нового інтерфейсу введення в експлуатацію на базі браузера з попередньо визначеними профілями для зви-чайних сценаріїв виконання. Вбудований шлюз підключається до хмари OSRAM. Користувачі можуть підписатися, щоб бачити панелі приладів.

# Перевірка на місці

# Підключення Wi-Fi

лектуальний пристрій підключиться до мережі Wi-Fi та надасть пароль.

Інтерфейс введення в експлуатацію на базі браузера дає змогу зручно й інтуїтивно зрозуміло програмувати контролер за допомогою попередньо встановлених профілів і функціональних можливостей перетягування для створення зон і груп. Детальний опис див. на сторінці www.osram.com/dalipro2.

### PCTOOL

Контролер можна запрограмувати за допомогою добре відомого інструмента РСТООL (завантажте на сторінці<br>www.osram.com/software). PCTOOL — це програма на базі Windows, яку встановлюють на ПК, робочий комп'ютер<br>або ноутбук. Д

1) Користувач має вставити USB-ключ для підключення Wi-Fi, який входить до комплекту. Порт micro-USB використовується для обслуговування (увага: лише для виробника). 2) Контролер надає інформацію про стан через кольорові світлодіодні індикатори та дає можливість установлювати налаштування користувача за допомогою кнопок. 3) Контролер DALI Pro 2 IoT слід закріплювати на 35-мм DIN-рейці всередині шафи перемикача відповідно<br>до стандарту DIN 43880, який вимагає ширини в 6 горизонтальних одиниць похилу. 4) Перезапуск. 5) Скидання<br>налаш в шафі електророзподілу уповноваженим персоналом. Не підключайте джерела високої напруги до ліній DALI, це може пошкодити контролер.

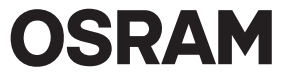